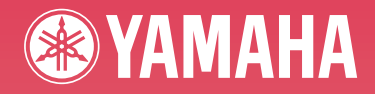

# **DIGITAL PIANO J-9000**

取扱説明書

組み立て説明については巻末をご参照ください。

# **安全上のご注意** ご使用の前に、必ずこの「安全上のご注意」をよくお読みください。

ここに示した注意事項は、製品を安全に正しくご使用いただき、お客様や他の方々への危害や財産への損害 を未然に防止するためのものです。必ずお守りください。

お子様がご使用になる場合は、保護者の方が以下の内容をお子様にご徹底くださいますようお願いいたします。 お読みになったあとは、使用される方がいつでも見られる所に必ず保管してください。

# ■ **記号表示について**

この製品や取扱説明書に表示されている記号には、次のような意味があります。

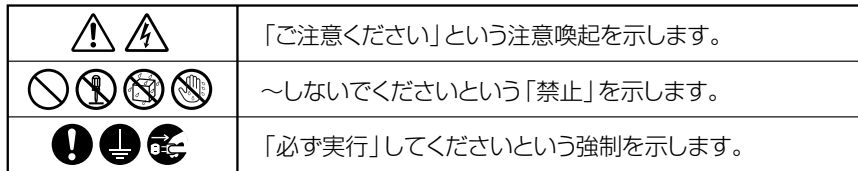

## ■ **「警告」と「注意」について**

以下、誤った取り扱いをすると生じることが想定される内容を、危害や損害の大きさと切迫の程度を明示す るために、「警告」と「注意」に区分して掲載しています。

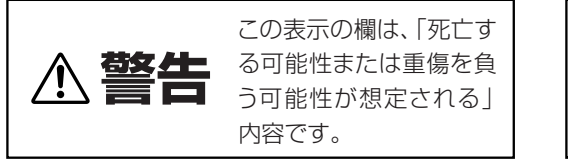

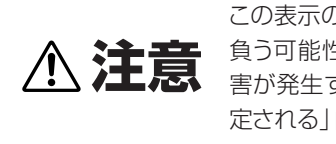

この表示の欄は、「傷害を 負う可能性または物的損 害が発生する可能性が想 定される」内容です。

# ■ **本体に表示されている注意マークについて**

本体には、次の注意マークが付いています。

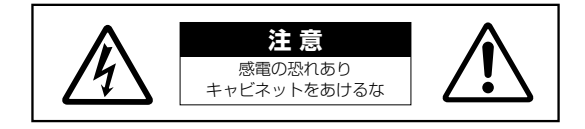

これは、以下の内容の注意を喚起するものです。

「感電防止のため、パネルやキャビネットを外さないでください。この製品の内部には、お客様が修理/交換 できる部品はありません。点検や修理は、必ずお買い上げの楽器店または巻末のヤマハ電気音響製品サービ ス拠点にご依頼ください。|

# **警告**

## **電源 / 電源コード**

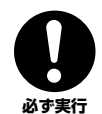

#### 電源は必ず交流100Vを使用する。

エアコンの電源など交流 200V のものがあります。 誤って接続すると、感電や火災のおそれがあります。

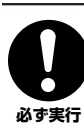

#### 電源プラグにほこりが付着している場合は、ほこり をきれいに拭き取る。

感電やショートのおそれがあります。

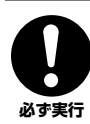

電源コード/プラグは、必ず付属のものを使用する。 他の電源コード/プラグを使用すると、発熱や感電の 原因になります。

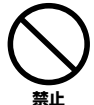

電源コードをストーブなどの熱器具に近づけたり、 無理に曲げたり、傷つけたりしない。また、電源コー ドに重いものをのせない。

電源コードが破損し、感電や火災の原因になります。

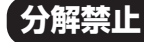

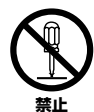

この製品の内部を開 けたり、内部の部品を 分解したり改造した りしない。 感電や火災、けが、ま たは故障の原因になり

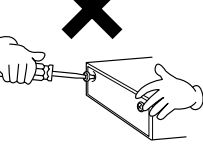

異常を感じた場合など、点検や修理は、必ずお買い 上げの楽器店または巻末のヤマハ電気音響製品サー ビス拠点にご依頼ください。

# **水に注意**

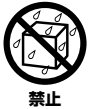

本体の上に花瓶や薬品など液体の入ったものを置か ない。

また、浴室や雨天時の屋外など湿気の多いところで 使用しない。

内部に水などの液体が入ると、感電や火災、または 故障の原因になります。入った場合は、すぐに電源 スイッチを切り、電源プラグをコンセントから抜い た上で、お買い上げの楽器店または巻末のヤマハ電 気音響製品サービス拠点に点検をご依頼ください。

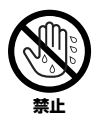

濡れた手で電源プラグを抜き差ししない。 感電のおそれがあります。

### **火に注意**

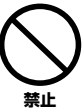

本体の上にろうそくなど火気のあるものを置かない。 ろうそくなどが倒れたりして、火災の原因になり ます。

## **異常に気づいたら**

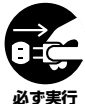

電源コード / プラグがいたんだ場合、または、使用 中に音が出なくなったり異常なにおいや煙が出たり した場合は、すぐに電源スイッチを切り、電源プラ グをコンセントから抜く。

感電や火災、または故障のおそれがあります。至急、 お買い上げの楽器店または巻末のヤマハ電気音響製 品サービス拠点に点検をご依頼ください。

**注意**

# **電源 / 電源コード**

ます。

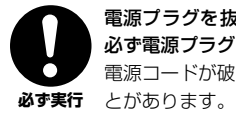

電源プラグを抜くときは、電源コードを持たずに、 必ず電源プラグを持って引き抜く。 電源コードが破損して、感電や火災の原因になるこ

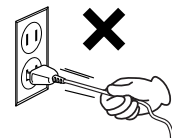

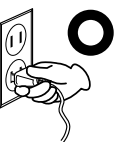

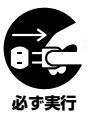

長期間使用しないときや落雷のおそれがあるとき は、必ずコンセントから電源プラグを抜く。 感電や火災、故障の原因になることがあります。

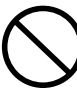

**禁止** 

たこ足配線をしない。 音質が劣化したり、コンセント部が異常発熱して火 災の原因になることがあります。

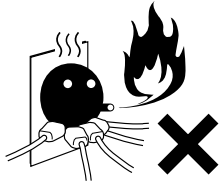

(1)B-19 2/4

### **組み立て**

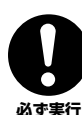

組み立てる前に、必ず本書の組み立て方の説明をよ くお読みください。 手順どおりに正しく組み立てないと、楽器が破損し

**必ず実行** たりお客様がけがをしたりする原因になります。

### **設置**

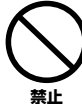

直射日光のあたる場所(日中の車内など)やストー ブの近くなど極端に温度が高くなるところ、逆に温 度が極端に低いところ、また、ほこりや振動の多い

ところで使用しない。 本体のパネルが変形したり、内部の部品が故障した りする原因になります。

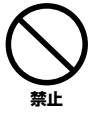

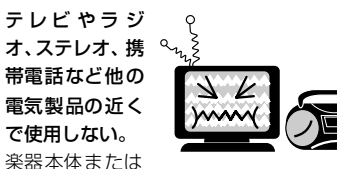

テレビやラジオなどに雑音が生じる場合があり ます。

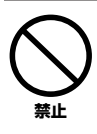

#### 不安定な場所に置かない。

本体が転倒して故障したり、お客様や他の方々がけ がをしたりする原因になります。

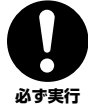

#### 本体を移動するときは、必ず電源コードなどの接続 ケーブルをすべて外した上で行なう。

コードをいためたり、お客様や他の方々が転倒した りするおそれがあります。 **必ず実行** 

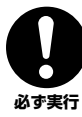

#### この機器を電源コンセントの近くに設置する。 電源プラグに容易に手の届く位置に設置し、異常を 感じた場合にはすぐに電源スイッチを切り、電源プ **必ず実行** ラグをコンセントから抜いてください。また、電源 スイッチを切った状態でも微電流が流れています。 この製品を長時間使用しないときは、必ず電源プラ グをコンセントから抜いてください。

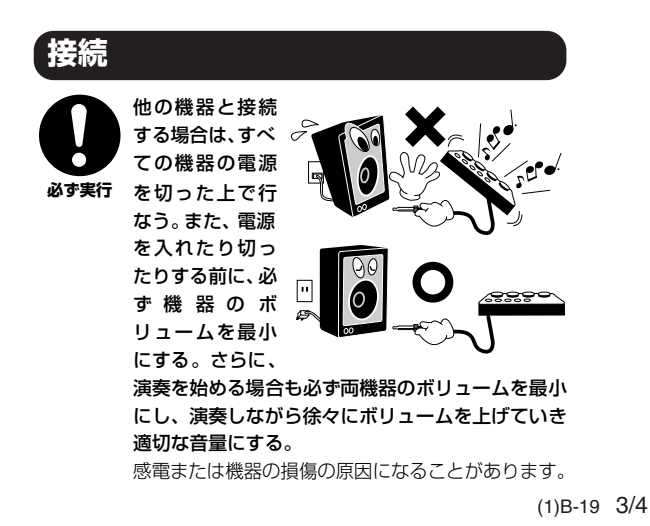

## **手入れ**

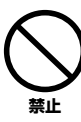

本体を手入れするときは、ベンジンやシンナー、洗 剤、化学ぞうきんなどは使用しない。 本体のパネルや鍵盤が変色/ 変質する原因になりま す。お手入れには、乾いた柔らかい布、もしくは水 を固くしぼった柔らかい布をご使用ください。

### **使用時の注意**

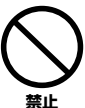

キーカバーで指などをはさまないように注意する。 また、キーカバーや本体のすき間に手や指を入れ ない。

お客様がけがをするおそれがあります。

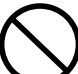

キーカバーやパネル、鍵盤のすき間から金属や紙片 などの異物を入れない。

感電、ショート、火災や故障の原因になることがあ ります。入った場合は、すぐに電源スイッチを切り、 電源プラグをコンセントから抜いた上で、お買い上 げの楽器店または巻末のヤマハ電気音響製品サービ ス拠点に点検をご依頼ください。 **禁止** 

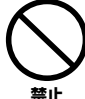

本体上にビニール製品やプラスチック製品、ゴム製 品などを置かない。

本体のパネルや鍵盤が変色 / 変質する原因になり ます。

本体の上にのったり重い ものをのせたりしない。 また、ボタンやスイッチ、 入出力端子などに無理な 力を加えない。 本体が破損したり、お客 様や他の方々がけがをし たりする原因になります。 **禁止** 

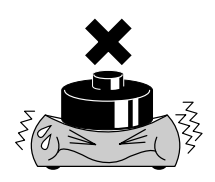

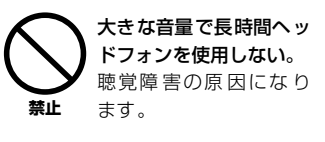

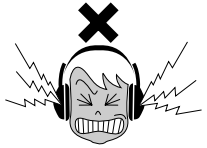

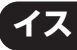

不安定な場所に置かない。

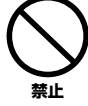

イスが転倒して、お客様や他の方々がけがをする原 因になります。

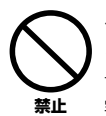

イスで遊んだり、イスを踏み台にしたりしない。

このイスは楽器演奏用です。イスを遊び道具や踏み 台にすると、イスが転倒したりこわれたりして、お 客様がけがをする原因になります。

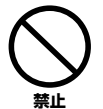

イスには二人以上ですわらない。

イスが転倒したりこわれたりして、お客様がけがを する原因になります。

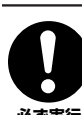

#### イスのネジを定期的に締め直す。

イスを長期間使用すると、イスのネジがゆるむこと があります。ネジがゆるんだ場合は、付属のスパナ **必ず実行** で締め直してください。

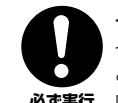

イスの脚で床やたたみを傷つけないよう注意する。 イスの脚でフローリングの床やたたみを傷つけるこ とがあります。イスの下にマットを敷くなどして、 **必ず実行** 床やたたみを保護されることをおすすめします。

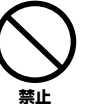

イスを手入れするときは、ベンジンやシンナー、洗 剤、化学ぞうきんなどは使用しない。 変色/変質する原因になります。お手入れには、乾い た柔らかい布、または水を固くしぼった柔らかい布を ご使用ください。

# **データの保存**

### **作成したデータの保存とバックアップ**

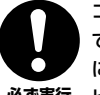

コンピューターから読み込んだソングデータや自分 で録音したソングデータは故障や誤操作などのため に失われることがあります。大切なデータはコン **必ず実行 ビューター側に保存してください。[\(P31\)](#page-30-0)** 

● データが破損したり失われたりした場合の補償はいたしかねますので、ご了承ください。 ● 不適切な使用や改造により故障した場合の保証はいたしかねます。

使用後は、必ず電源スイッチを切りましょう。 電源スイッチを切った状態でも微電流が流れています。

#### **音楽を楽しむエチケット**

楽しい音楽も時と場所によっては、大変気になるものです。隣近所への配慮を充分にいたしましょう。静かな夜間には小さな音 でもよく通り、特に低音は床や壁などを伝わりやすく、思わぬところで迷惑をかけてしまうことがあります。夜間の演奏には特 に気を配りましょう。窓を閉めたり、ヘッドフォンをご使用になるのも一つの方法です。お互いに心を配り、快い生活環境を守 りましょう。

<span id="page-5-0"></span>**このたびはヤマハ J-9000 をお買いもとめいただき、まことにありがとうございます。 この楽器のさまざまな機能を十分に活用するために、この取扱説明書をよくお読みになってからご使用ください。 なお、読み終わったあとも、不明な点が生じた場合に備えて、 保証書とともに大切に保管していただきますようお願いいたします。**

# <span id="page-5-1"></span>取扱説明書について

**この取扱説明書は、以下のように構成されています。**

#### 取扱説明書 ( 本書 )

- **準 備 最初にお読みください。**
- **本 編 楽器の使い方を詳しく説明しています。**
- **付 録 「仕様」などを掲載しています。**

#### クイックオペレーションガイド ( 別紙 )

<span id="page-5-3"></span>**ボタンや鍵盤に割り当てられた機能の操作を詳しく説明しています。**

### <span id="page-5-2"></span>データリスト

**「MIDI ミディ データフォーマット」や「MIDI ミディ インプリメンテーションチャート」など MIDI ミデ ィ に関する資料が、ヤマハマニュ アルライブラリーからダウンロードできます。インターネットに接続して以下のウェブサイトを開き、「モデル名か ら検索」テキストボックスにモデル名 (「J-9000」など ) を入力して「検索」ボタンを押します。**

#### **ヤマハマニュアルライブラリー**

**http://www.yamaha.co.jp/manual/japan/**

### 表記上の決まり

#### **【 】の意味**

**【 】 : パネル上にあるボタン類を示します。この場合、ボタン、ジャック(端子)といった言葉は省略します。 たとえば、マスターボリュームのつまみは、文章中で【MASTER VOLUME】 マスター ボリューム と表記します。**

#### **の意味**

**○○○ ※※※ ○○○の操作を行なった結果、※※※の状態になることを示しています。 (操作の結果を示します。)**

#### **※ この取扱説明書に掲載されているイラストは、すべて操作説明のためのものです。したがって、実際の仕様と異なる 場合があります。**

**この製品は、ヤマハ ( 株 )が著作権を有する著作物やヤマハ ( 株 ) が第三者から使用許諾を受けている著作物を内蔵ま たは同梱しています。その著作物とは、すべてのコンピュータープログラムや、伴奏スタイルデータ、MIDI データ、** WAVE データ、音声記録データ、楽譜や楽譜データなどのコンテンツを含みます。ヤマハ (株) の許諾を受けること **なく、個人的な使用の範囲を越えて上記プログラムやコンテンツを使用することについては、著作権法等に基づき、 許されていません。**

- **● ヤマハ ( 株 ) および第三者から販売もしくは提供されている音楽 / サウンドデータは、私的使用のための複製など著作権法上問題に ならない場合を除いて、権利者に無断で複製または転用することを禁じられています。ご使用時には、著作権の専門家にご相談さ れるなどのご配慮をお願いします。**
- **● Windows は、米国 Microsoft Corporation の米国およびその他の国における登録商標です。**
- **● MIDI は社団法人音楽電子事業協会(AMEI)の登録商標です。**
- **● その他、本書に記載されている会社名および商品名等は、各社の登録商標または商標です。**

**準**

**備**

# <span id="page-6-4"></span><span id="page-6-0"></span>付属品**(お確かめください)**

- ・ 保証書
- ・ 取扱説明書(本書)
- ・ クイックオペレーションガイド(別紙)
- ・ ピアノで弾く名曲 50 選(楽譜集)
- ・ ヘッドフォン
- <span id="page-6-1"></span>・ 固定イス
- ・ 電源コード
- ・ 本体カバー

### <span id="page-6-3"></span>**■調律について**

**この楽器は調律の必要がありません。**

#### <span id="page-6-2"></span>**■ お引っ越しの際は**

**通常の荷物と一緒にお運びいただけます。組み立てた状態でも、組み立てる前の部品に分解した状態でも問題あり ませんが、本体は立てかけたりせず、必ず水平に置いてお運びください。また、大きな振動、衝撃を与えないでく ださい。組み立てた状態でお運びいただいた場合は、設置の際、各部のネジのゆるみを確認し、ゆるんでいる場合 は締め直してください。**

付属品

**備**

### <span id="page-7-2"></span>AWM ダイナミックステレオサンプリング

**ヤマハ J-9000 は、ヤマハ独自のサンプリング音源システム「AWM ダイナミックステレオサンプリング」によ る豊かな音色を備えた電子ピアノです。**

<span id="page-7-1"></span>**「AWM」とは、楽器そのものの音をデジタル録音し、精度の高いデジタルフィルター技術を加え、リアルに再 現するヤマハのサンプリング方式です。**

**グランドピアノ 1 と 2 の音色は、フルコンサートグランドピアノからサンプリングしました。**

**グランドピアノ 1 の音色では、鍵盤を弾く強さに応じて複数の波形をサンプリングしており(ダイナミックサ ンプリング)より生楽器らしいダイナミックな表現を実現します。**

#### <span id="page-7-3"></span>グレードハンマー(GH)鍵盤

**低音部は重く、高音部は軽く、鍵域により鍵盤の重さを変えてグランドピアノのタッチ感に近付けた「グレー ドハンマー(GH)鍵盤」による自然な弾き心地が得られます。連打制にも優れており、表現力を向上させています。**

**準**

<span id="page-7-0"></span>特長

特長

# <span id="page-8-0"></span>次 目

# 準 備

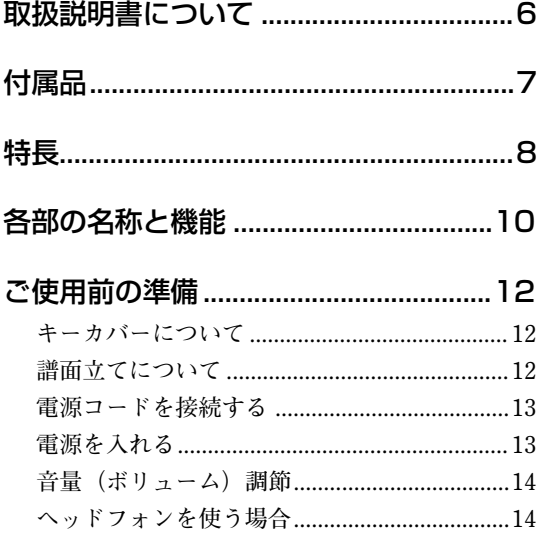

# 本編

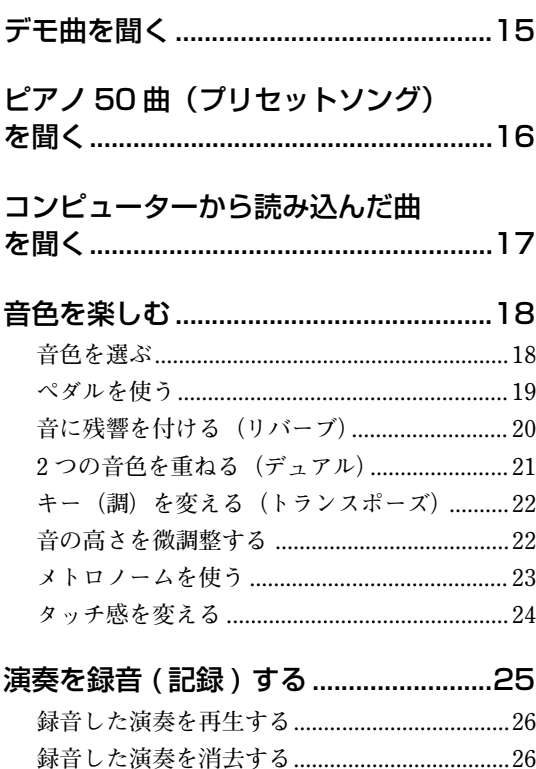

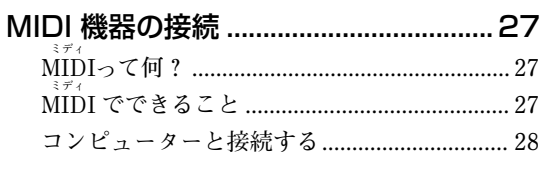

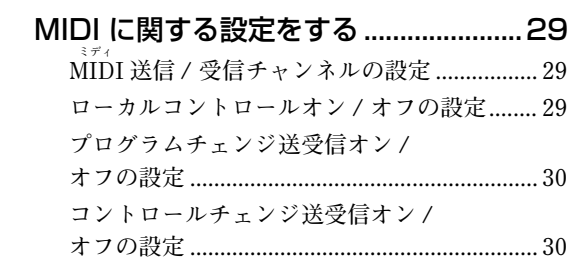

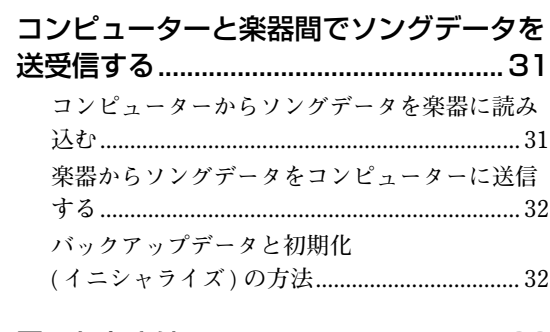

# 

# 付 録

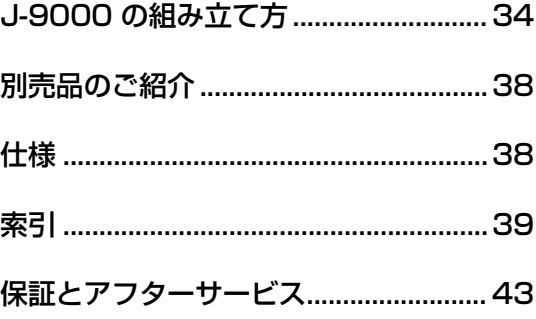

# <span id="page-9-0"></span>各部の名称と機能

# <span id="page-9-5"></span>**PHONES 【PHONES フォーンズ 】 ヘッドフォンで練習ができます。[\(P14](#page-13-1)) 本体底面**

## <span id="page-9-8"></span>**【POWER パワー 】**

<span id="page-9-6"></span>**電源スイッチです。電源のオン / オフを切 り替えます。[\(P13\)](#page-12-1)**

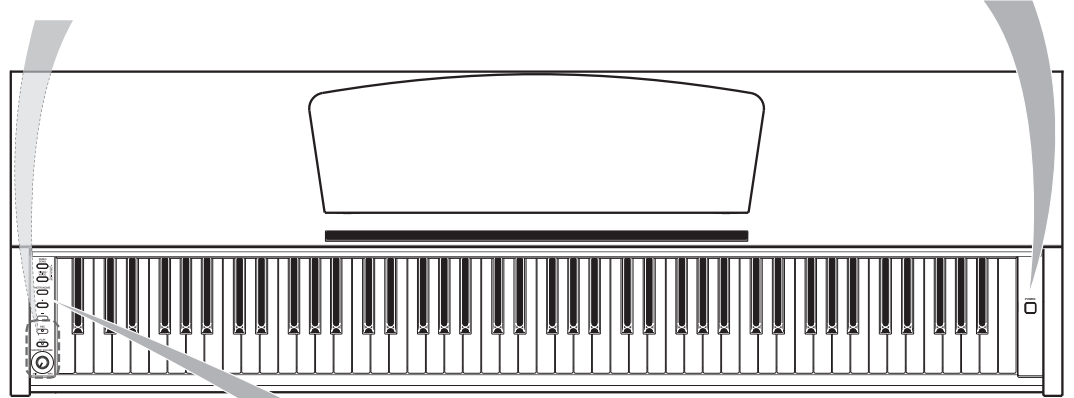

<span id="page-9-9"></span><span id="page-9-7"></span><span id="page-9-4"></span><span id="page-9-3"></span><span id="page-9-2"></span><span id="page-9-1"></span>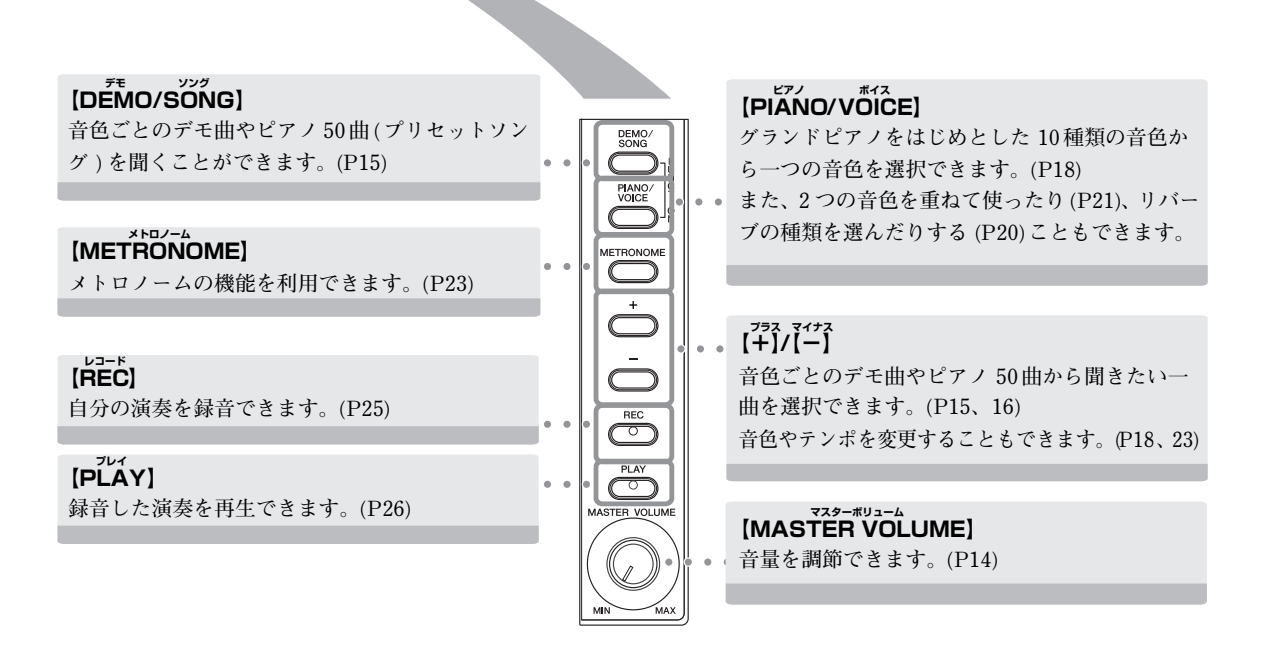

**準**

**準**

**備**

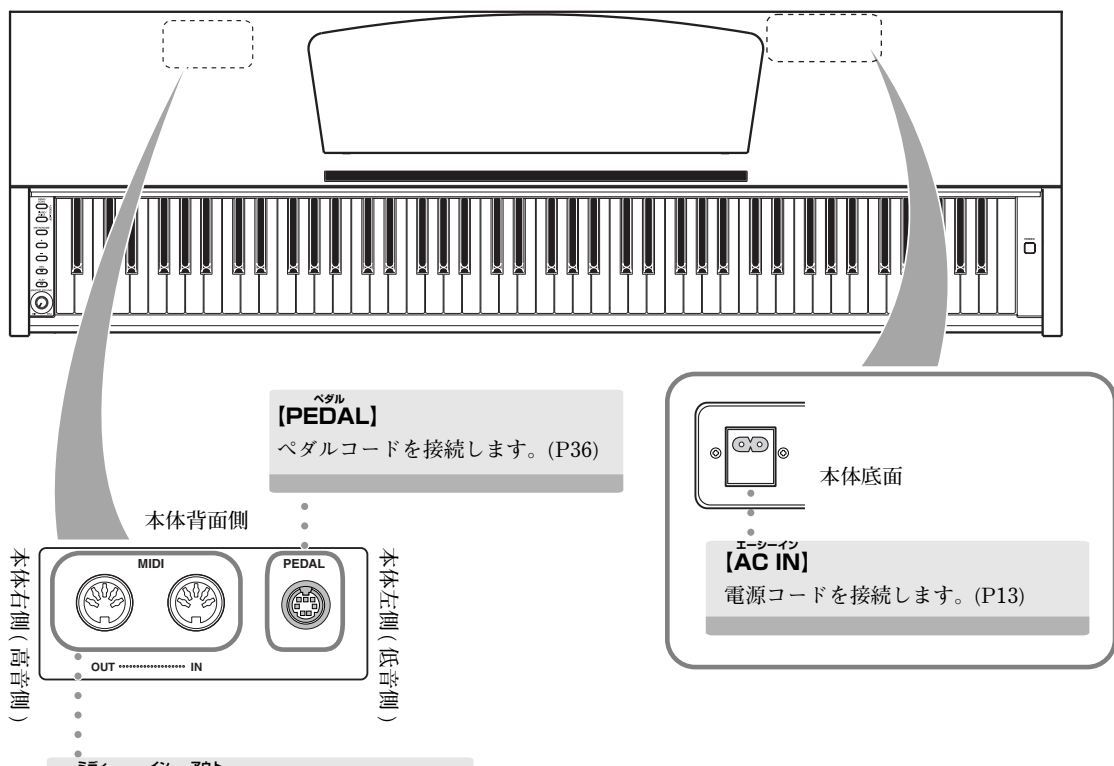

### <span id="page-10-3"></span><span id="page-10-2"></span> $\vec{M}$   $\vec{D}$   $\vec{M}$   $\vec{M}$   $\vec{O}$   $\vec{U}$   $\vec{T}$   $\vec{J}$ **MIDI ミディ 機器を接続して、MIDI ミディ を活用するこ とができます。 → MIDI ミ ディ 機器の接続 ([P27\)](#page-26-3)**

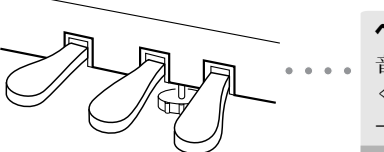

<span id="page-10-1"></span><span id="page-10-0"></span>**ペダル 音を響かせたいとき、音質を柔らか くしたいときなどに使用します。 →ペダルを使う ([P19](#page-18-1))**

# <span id="page-11-5"></span><span id="page-11-0"></span>ご使用前の準備

<span id="page-11-4"></span><span id="page-11-1"></span>■キーカバーについて

### **開けるとき**

**少し持ち上げて、奥へ押し込みます。**

#### **閉めるとき**

**手前に引いて、静かに降ろします。**

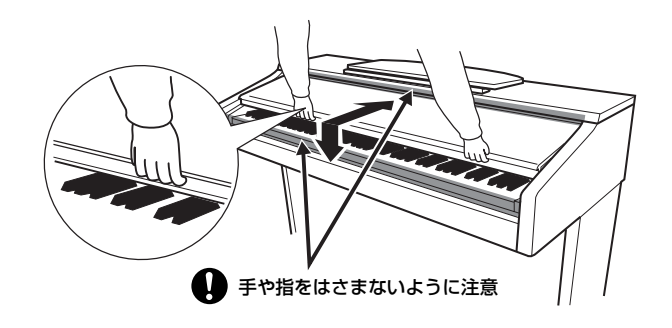

キーカバーを開閉するときは、両手で静かに行ない、途中で手を離さないでください。 また、ご自分や周りの方、特にお子様などが、キーカバーの端と本体の間に手や指をはさまないようご注意ください。

キーカバーを開けるとき、キーカバーの上に金属や紙片などを置かないでください。本体の内部に落ちて取り出せなくなり、感 電、ショート、発火や故障などの原因になります。楽器内部に物が入ってしまった場合は、お買い上げ店、または巻末のヤマハ 電気音響製品サービスにご相談ください。

# <span id="page-11-3"></span><span id="page-11-2"></span>■譜面立てについて

#### **立てるとき**

**1. 譜面立てを、止まるまで手前に起こします。 2. 譜面立て裏にある左右の 2 つの金具を、下向きに開きます。 3. 金具が固定される位置まで、譜面立てを戻します。**

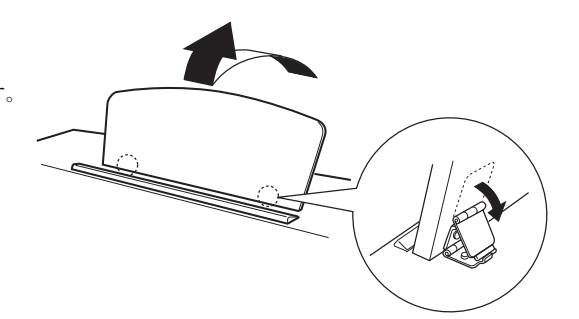

### **倒すとき**

**1. 譜面立てを、止まるまで手前に起こします。 2. 譜面立て裏にある左右 2 つの金具を、上向きに閉じます。 3. 譜面立てに手を添えて、ゆっくり戻します。**

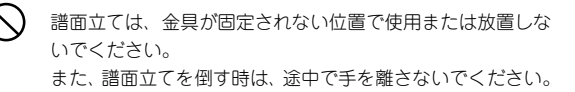

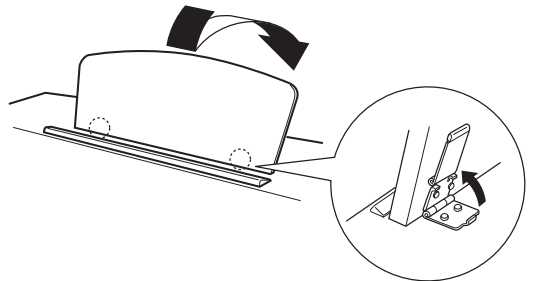

**準**

# <span id="page-12-2"></span><span id="page-12-0"></span>電源コードを接続する

**以下の説明をよくお読みいただき、正しく接続してください。**

- 1. 電源コードの本体側のプラグを【AC IN】に差し込みます。【AC IN】の位置は[「各部の名称と機能」](#page-9-0) **[\(P11](#page-10-0)) でご確認ください。**
- **2. コンセント側 ( 家庭用 AC100V) のプラグを差し込みます。**

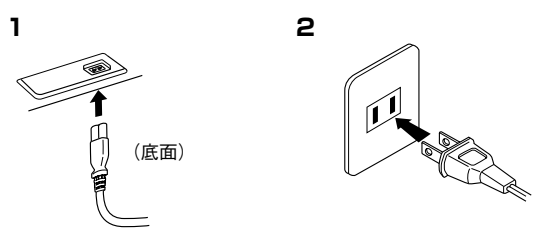

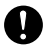

電源は必ず AC100V を使用してください。

長時間使用しないときや落雷のおそれがあるときは、必ずコンセントから電源プラグを抜いてください。

# <span id="page-12-1"></span>電源を入れる

**鍵盤右の【POWER】 パ ワー を押すと、電源が入ります。 この楽器前面左の電源ランプが点灯します。**

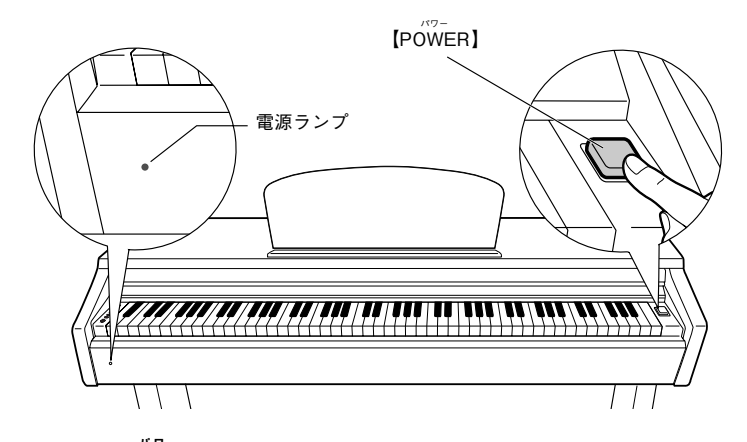

**電源を切るときは、もう一度【POWER】 パ ワー を押します。 この楽器前面左の電源ランプが消灯します。**

#### **電源ランプについて…**

**電源を切り忘れてキーカバーを閉めてしまった場合でも、電源ランプの点灯が、電源が入ったままであることを知らせて くれます。**

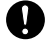

電源スイッチを切った状態でも微電流が流れています。楽器を長時間使用しないときは必ずコンセントから電源プラグを抜いて ください。

**備**

<span id="page-13-4"></span><span id="page-13-2"></span><span id="page-13-0"></span>**鍵盤左の【MASTER VOLUME マスター ボリューム 】で調節します。実際に鍵盤を弾いて音を出しながら、音量を調節してください。**

<span id="page-13-8"></span>MASTER VOLUME

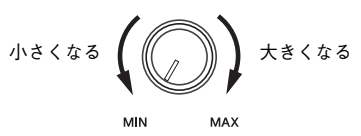

大きな音量で長時間使用しないでください。 聴覚障害の原因になります。

# <span id="page-13-3"></span><span id="page-13-1"></span>ヘッドフォンを使う場合

<span id="page-13-6"></span><span id="page-13-5"></span>**ヘッドフォンを【PHONES フォーンズ 】端子に接続して使います。 【PHONES フォーンズ 】端子は 2 つありますので、ヘッドフォンを 2 本接続して 2 人で演奏を楽しむこともできます。**

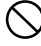

大きな音量で長時間ヘッドフォンを使用しないでください。 聴覚障害の原因になります。

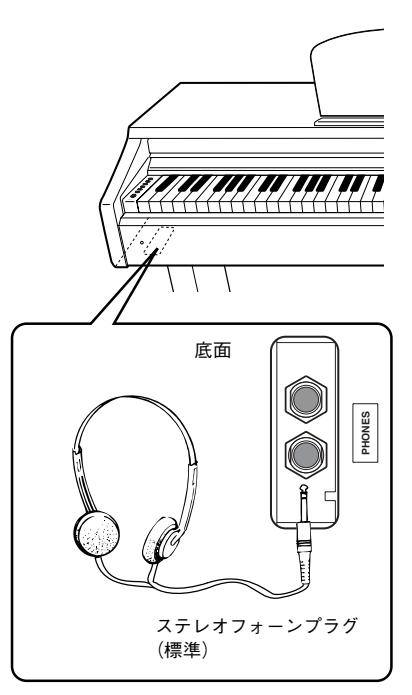

#### <span id="page-13-7"></span>**ヘッドフォンハンガー**

**ヘッドフォンハンガーを取り付けると、この楽器にヘッドフォンを掛けること ができます。 付属のネジ(4 × 10mm)2 本で、図のように取り付けてください。**

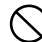

ヘッドフォンハンガーにヘッドフォン以外のものを掛けないでください。本体 またはヘッドフォンハンガーが破損する場合があります。

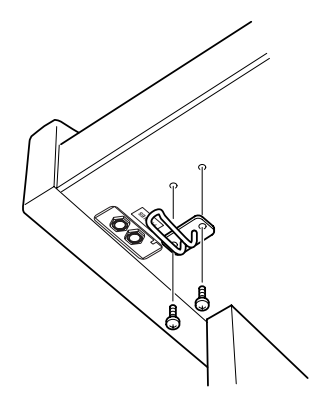

**備**

**準**

# <span id="page-14-4"></span><span id="page-14-2"></span><span id="page-14-1"></span><span id="page-14-0"></span>デモ曲を聞く

**この楽器には、音色ごとに 1 曲ずつデモ曲が入っています。聞いてみましょう。**

### **操作**

## **1. 電源を入れる**

**(まだ電源を入れていない場合)【POWER パワー 】を押します。**

# **2. デモ曲をスタートする**

**【DEMO/SONG】**を押します。

<span id="page-14-5"></span>**今選ばれている音色の音色紹介デモ曲がスタートします。**

# **3. 選曲と再生スタート**

<span id="page-14-3"></span>**デモ曲の再生中に【+】または【-】を押すと、デモ曲を切り替えることがで きます。**

**10 曲ある音色紹介デモ曲から 1 曲を直接選曲するには【DEMO デモ /SONG ソング 】を 押したまま C1 ~ A1 鍵盤のどれかを押します。**

■ デモ曲の再生がスタートします。デモ曲は、ストップするまで「別の音 **色のデモ曲」→「ピアノ 50曲(プリセットソング)」→「コンピューター から読み込んだソング(データがある場合)」→「最初の音色のデモ曲」 の順で連続して再生されます。**

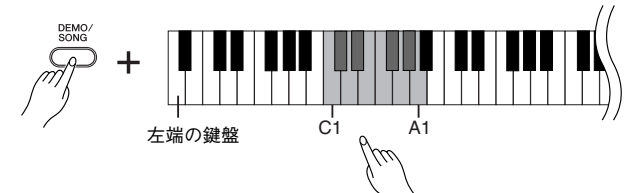

#### <span id="page-14-6"></span>**デモ曲**

**すべての音色 (10 音色 ) に、その音色にふさわしいデモ曲が割り当てられてい ます[。「音色を選ぶ」\(P18\)](#page-17-1) を参照ください。**

**下記デモ曲は、原曲から編集 / 抜粋されています。**

**下記以外の曲は、オリジナル曲です。(2008 Yamaha Corporation)**

## 鍵盤 えいしゃ 音色名 しょうしん しゅうしん 曲名 しゅうしん こうしゅうしゅ 作曲者 **C1 グランドピアノ 1 ピアノソナタ 第 13 番 K 333 W.A. モーツァルト** E1 | ハープシコード 1 | チェンバロ協奏曲 第 7 番 BWV.1058 | J. S. バッハ **F1 イープシコード 2 フランス組曲 第5番 ジーグ BWV.816 イープ よい**スパッハ **G1 チャーチオルガン 1 オルガン小曲集 「神のひとり子なる主キリスト」BWV.601 J. S. バッハ G**#**1 チャーチオルガン 2 トリオ ソナタ 第 6 番 BWV.530 J. S. バッハ**

**4. 再生ストップ**

**【DEMO/SONG】**を押します。

### **音色の特徴をつかむには**

[「音色を選ぶ」\(P18\)](#page-17-1)をご覧ください。

#### **テンポの調節**

デモ曲再生中に【METRONOME】を 押したまま【+】または【-】を押すと テンポが変更できます。 デモ曲再生中にメトロノーム[\(P23\)](#page-22-0) を使っている場合は、【+】または【-】 を押すとテンポが変更できます。 鍵盤でテンポを設定することもでき ます[。\(P23](#page-22-2))

デモ曲は MIDI 送信されません。

【DEMO/SONG】を押したまま【+】 または【-】を押してもデモ曲を選 曲できます。

#### **音量の調節**

デモ曲を聞きながら【MASTER マス ター voluME】で音量を調節します。

**本**

# <span id="page-15-4"></span><span id="page-15-1"></span><span id="page-15-0"></span>ピアノ 50曲(プリセットソング)を聞く

**この楽器には、音色のデモ曲の他にピアノ 50 曲の演奏データが入っています。付属の『ピアノで弾く名曲 50 選』の楽譜集には、ピアノ 50 曲の楽譜が掲載されていますので、ご活用ください。**

# <span id="page-15-3"></span>**1. ピアノ曲選択と再生スタート**

<span id="page-15-2"></span>**C2 ~ C**#**6 鍵盤(以下参照)には 50 曲の曲番号が割り当てられています。**

**【DEMO/SONG】**を押したまま C2 ~ C#6 鍵盤のどれかを押して、再生す **る曲を選びます。**

**ピアノ曲の再生がスタートします。**

**ピアノ 50 曲を連続再生する場合は、【DEMO デモ /SONG ソング 】を押したまま D6 鍵 盤を押します。**

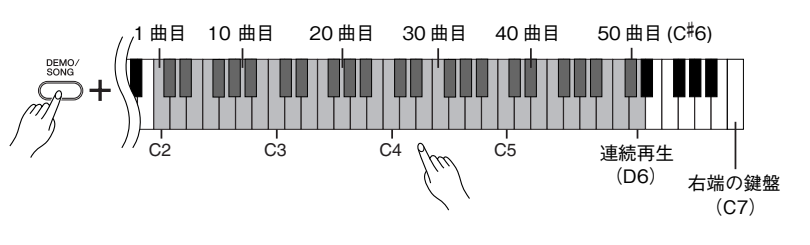

**ピアノ曲の再生中に【+】または【-】を押すと、ピアノ曲を切り替えること ができます。**

#### **音量の調節**

**ピアノ曲を聞きながら【MASTER VOLUME マスター ボリューム 】で音量を調節します。**

# **2. 再生ストップ**

**再生をストップする場合は、【DEMO デモ /SONG ソング 】を押します。 ・続いて他の曲を再生する場合は、操作 1 に戻ります。**

#### **ソングとは**

この楽器では、演奏データを総 称して「ソング(SONG)」と呼 んでいます。デモ曲やピアノ曲 も演奏データです。

再生に合わせて、自分で鍵盤を弾くこ ともできます。音色も変えられます。

#### **テンポのリセット(再設定)**

新しい曲を選ぶと(または、連続再 生で新しい曲がスタートすると)テ ンポは自動的にその曲の固有のテン ポにリセットされます。

#### **テンポの調節**

ピアノ曲再生中に【METRONOME】 を押したまま【+】または【-】を 押すとテンポが変更できます。 ピアノ曲再生中にメトロノーム [\(P23\)](#page-22-0)を使っている場合は、【+】ま たは【-】を押すとテンポが変更で きます。 鍵盤でテンポを設定することもでき ます。([P23\)](#page-22-2)

リバーブは新しい曲を選ぶと(また は、連続再生で新しい曲がスタート すると)その曲に合ったリバーブの 種類になります。

ピアノ50曲は、MIDI送信されません。

**本**

**操作**

# <span id="page-16-0"></span>コンピューターから読み込んだ曲を聞く

**コンピューターからソングデータを読み込んだあと、そのソングを鳴らすことができます。(コンピューター からソングを読み込む方法は [P31](#page-30-1) をご参照ください)**

### **操作**

# **1. 選曲と再生スタート**

<span id="page-16-1"></span>**D**#**6 ~ C7 鍵盤(以下参照)には 1 から 10 の曲番号が割り当てられています。 【DEMO/SONG】**を押したまま D#6 ~ C7 鍵盤のどれかを押して、再生す **る曲を選びます。**

**選んだ曲がスタートします。**

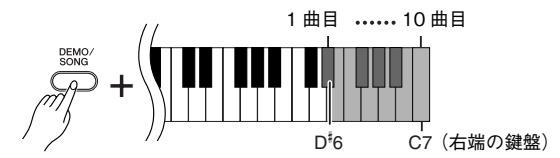

#### **音量の調節**

**演奏を聞きながら【MASTER VOLUME マスター ボリューム 】で音量を調節します。**

# **2. 再生ストップ**

**データの最後まで演奏すると、再生前の状態に戻ります。演奏の途中で止めた い場合は、【DEMO デモ /SONG ソング 】を押します。**

#### **ソング再生チャンネルの選択**

<span id="page-16-2"></span>**コンピューターから読み込んだソングデータで、この楽器にない音色を使用し ている場合、元の曲の音色が正確に再現されない場合があります。その場合 は、以下のようにソング再生チャンネルをオールから 1+2 に切り替えると、よ り自然に聞こえることがあります。**

### **ソング再生 1+2 チャンネルの選択**

**【DEMO/SONG】と【PIANO/VOICE】**を同時に押したまま C7 鍵盤を押 **します。**

**1+2 チャンネルだけが鳴ります。**

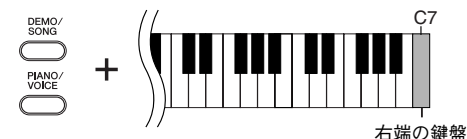

#### **ソング再生オールチャンネルの選択**

**【DEMO/SONG】と【PIANO/VOICE】**を同時に押したまま B6 鍵盤を押 **します。**

**1 ~ 16 すべてのチャンネルが鳴ります。**

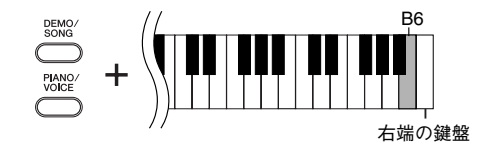

コンピューターから読み込めるソン グ数は最大 10 曲です。また全体の 容量は 337KB(キロバイト)です。

コンピューターからソングを読み込む 際、曲番号は自動で付けられます。下 の表にコンピューターから読み込んだ ソングをメモしておくと便利です。

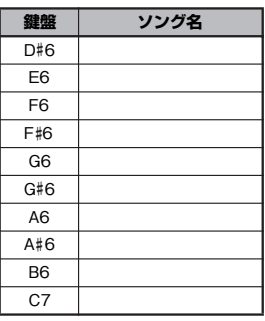

**本**

**編**

# <span id="page-17-3"></span><span id="page-17-0"></span>音色を楽しむ

<span id="page-17-5"></span><span id="page-17-2"></span><span id="page-17-1"></span>■音色を選ぶ

# **操作**

<span id="page-17-4"></span>**【PIANO/VOICE】**を押して離すとグランドピアノ1が選ばれます。

**【PIANO/VOICE**】を押したあと【+】または【-】を押すたびに音色が切り替わります。 **また、【PIANO ピアノ /VOICE ボイス 】を押したまま C1 ~ A1 鍵盤のどれかを押して直接音色を 選ぶことができます。**

**【MASTER VOLUME】**で音量を調節しながら演奏してください。

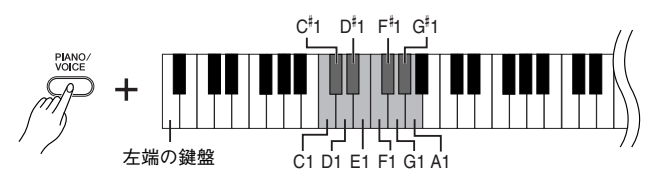

#### **音色の特徴をつかむには**

音色ごとのデモ曲を聞いてみてくだ さい。([P15\)](#page-14-1)

**ボイスとは** 「VOICE」には、「声」や「音」な どの意味があります。

音色を選ぶと、その音色に合ったリ バーブ([P20](#page-19-0))が自動的に選ばれます。

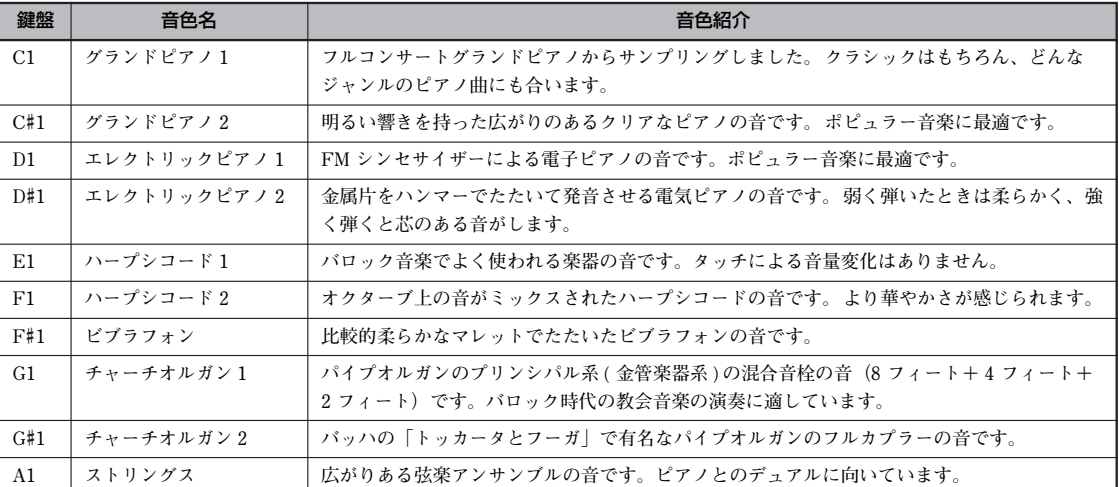

**本**

# <span id="page-18-1"></span><span id="page-18-0"></span>■ペダルを使う

**ペダルには、右のペダル(ダンパーペダル)とまん中 のペダル(ソステヌートペダル)、左のペダル(ソフ トペダル)があります。これらはピアノ演奏で使われ ます。**

### <span id="page-18-4"></span>**右のペダル (ダンパーペダル)**

**このペダルを踏んでいる間、鍵盤から指を離しても弾 いた音を長く響かせることができます。 ダンパーペダルはハーフペダル機能に対応しています。**

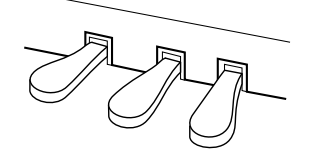

<u>-</u>  $\equiv$ 

 $\overline{\cdot}$  $\frac{1}{\frac{1}{\sqrt{1-\frac{1}{\sqrt{1-\frac{1}{\sqrt{$ 

ここでダンパーペダルを踏むと、 このとき押さえていた鍵盤とその あと弾いた音すべてが長く響く

#### **ダンパーペダルが効かない**

ペダルコー ドのプラ グが【PËDAL】 端子に差し込まれていないと思われ ます。確実に差し込んでください。 [\(P36](#page-35-0) の手順 6)

<span id="page-18-5"></span>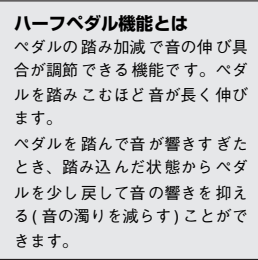

**本**

#### <span id="page-18-2"></span>**まん中のペダル(ソステヌートペダル)**

**このペダルを踏んだときに押さえていた鍵盤の音だ けを、鍵盤から指を離しても長く響かせることができ ます。ペダルを踏んだあとに弾いた音には効果はかか りません。**

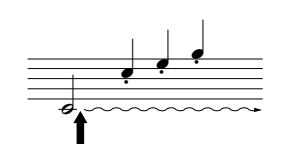

ここでソステヌートペダルを踏む と、このとき押さえていた鍵盤の 音だけが長く響く

#### <span id="page-18-3"></span>**左のペダル(ソフトペダル)**

**このペダルを踏んでいる間、ペダルを踏んだあとに弾いた音量をわずかに下げ、音の 響きを柔らかくすることができます。(ペダルを踏んだときに押さえていた鍵盤の音に は効果はかかりませんので、効果をかけたい音を弾く直前に踏みます。)**

#### **オルガンやストリングスの音色では**

ソステヌートペダルを踏むと、音が減 衰せず、踏んでいる間鳴り続けます。

ペダルは一般的なアコースティック ピアノ同様経年変化によって変色す ることがあります。その際はピアノ 用コンパウンドを楽器店などでお買 い求めいただき、使用上の注意をよ くご確認のうえご使用ください。

# <span id="page-19-2"></span><span id="page-19-1"></span><span id="page-19-0"></span>音に残響を付ける(リバーブ)

**コンサートホールやライブハウスで演奏しているような残響効果をかけることができます。また、その深さ (かかり具合)を変えることもできます。**

# **操作**

**【PIANO/VOICE】**を押したまま C2 ~ E2 鍵盤のどれかを押して、リバーブの種類 **を選びます。**

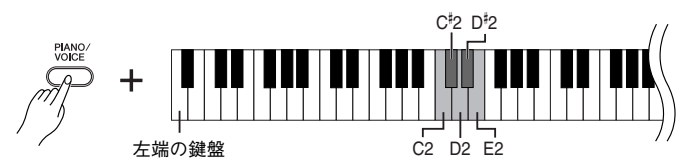

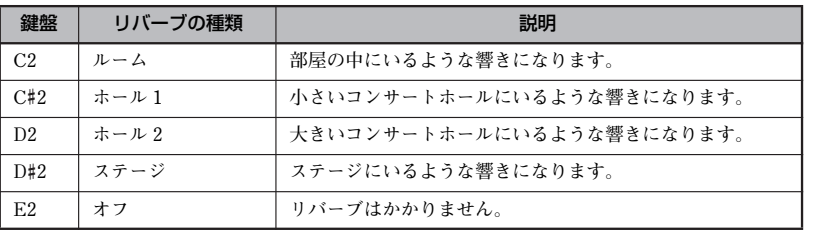

### **深さ(かかり具合)の設定**

**【PIANO/VOICE】**を押したまま C3 ~ G#4 鍵盤のどれかを押して、リバーブの深さ **を設定します。設定範囲は 0 ~ 20 です。**

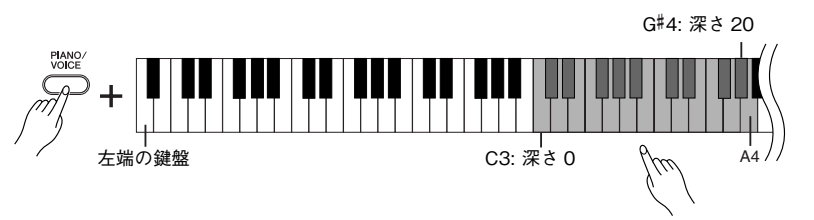

右の鍵盤ほどリバーブの深さを深く設定できます。

**【PIANO/VOICE】**を押したまま A4 鍵盤を押すと、その音色に最適なリバーブの深 **さになります。**

#### **初期設定**

-----------<br>音色ごとにリバーブの種類(オフも 含む)や深さが設定されています。

深さ0:効果なし 深さ 20 :深さ最大

**本**

# <span id="page-20-2"></span><span id="page-20-1"></span><span id="page-20-0"></span>2つの音色を重ねる(デュアル)

**2 種類の音色を重ねて鳴らすことができます。重ねて鳴らすことにより厚みのある音を作り出したりするこ とができます。**

### **操作**

# **1. デュアルモードに入る**

**【PIANO/VOICE】**を押したまま、C1 ~ A1 鍵盤のうち2つの鍵盤を同時に **(または、ひとつの鍵盤を押したままもう一方の鍵盤を)押して、重ねて鳴ら す 2 つの音色を選びます。**

**音色の割り当てについては[、「音色を選ぶ」\(P18\)](#page-17-1) をご参照ください。**

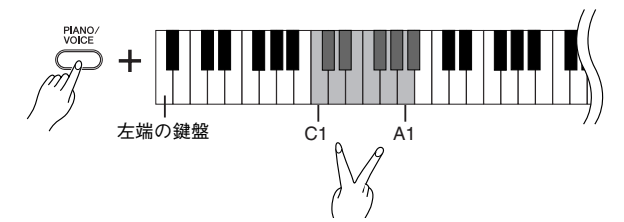

**上記の設定で選んだ 2 つの音色のうち、左側の鍵盤に割り当てられた音色を第 1 音色、同様に右側の鍵盤に割り当てられた音色が第 2 音色になります。 第 1 音色、第 2 音色はそれぞれ、以下のようにさまざまな設定ができます。**

#### **オクターブシフトの設定**

**音程を 1 オクターブ上下にシフトさせます。第 1 音色と第 2 音色別々に設定で きます。音の響き方が違ってきます。**

**【PIANO/VOICE】**を押したまま C5 ~ F5 鍵盤のどれかを押します。

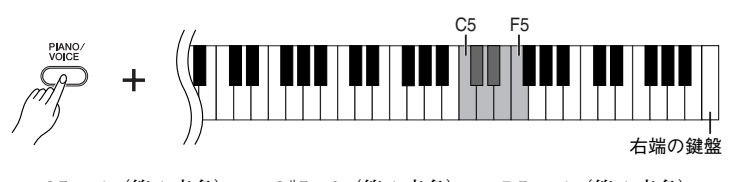

**C5:-1(第 1 音色)、 C**#**5:0(第 1 音色)、 D5:+1(第 1 音色) D**#**5:-1(第 2 音色)、 E5:0(第 2 音色)、 F5:+1(第 2 音色)**

#### **音色の音量バランスの設定**

**片方の音をメインにしてもう片方の音を薄く重ねるなど、2 音色の音量バラン スを設定します。**

**【PIANO ピアノ /VOICE ボイス 】を押したまま F**#**5~F**#**6 鍵盤のどれかを押します。 設定値が +6 に近付くほど第 1 音色の音量が大きくなります。設定値が 0 で同 音量です。**

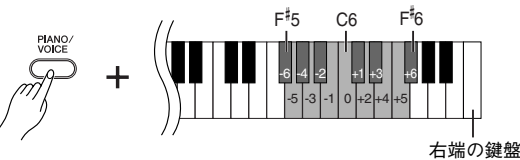

# **2. デュアルモードを抜ける**

**【PIANO/VOICE】**を押したまま C1 ~ A1 鍵盤のどれかを押します。

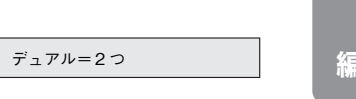

デュアルで同じ音色を設定すること はできません。

#### **デュアルのときのリバーブ**

第 1 音色のリバーブの種類が、優先 されます。(第 1 音色のリバーブがオ フの時は、第 2 音色に設定されてい るリバーブの種類になります。)

**本**

# <span id="page-21-3"></span><span id="page-21-0"></span>■キー(調)を変える(トランスポーズ)

**弾く鍵盤を変えずに、ほかの楽器や歌う人の声の高さにキー(調)を合わせることができます。半音単位で トランスポーズを設定できます。**

**たとえばトランスポーズを「5」に設定すると、「ド」の鍵盤を弾いたときに「ファ」の音が出ることになり、 「ハ長調」の弾きかたで「ヘ長調」の演奏になります。**

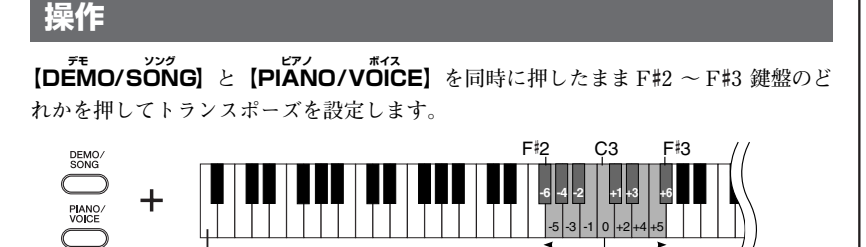

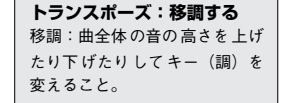

**Hz とは**

音の高さを示す単位です。(音の 高さは音波の振動数によって決 まります。1 秒間に何回振動する かという数値の単位がHz です。)

**C3 鍵盤を押すと標準の音の高さになります。F**#**2 ~ B2 鍵盤を押すと半音単位でキー が下がり、C**#**3~F**#**3 鍵盤を押すと半音単位でキーが上がります。**

左端の鍵盤 ちょうしょう キーを下げる

# <span id="page-21-2"></span><span id="page-21-1"></span>音の高さを微調整する

**楽器全体の音の高さを微調整する機能です。合奏のときや、CD の再生に合わせて演奏するときなど、ほか の楽器や CD の再生音などと音の高さを正確に合わせたい場合に使います。**

標準キー

キーを上げる

### **操作**

#### **音の高さを上げる(0.2Hz 単位)**

**A-1、B-1、C0 鍵盤を同時に押したまま C3 ~ B3 鍵盤のどれかを押します。**

#### **音の高さを下げる(0.2Hz 単位)**

**A-1、B-1、C**#**0 鍵盤を同時に押したまま C3 ~ B3 鍵盤のどれかを押します。**

#### **初期設定に戻す**

**A-1、B-1、C0、C**#**0 鍵盤を同時に押したまま C3 ~ B3 鍵盤のどれかを押します。**

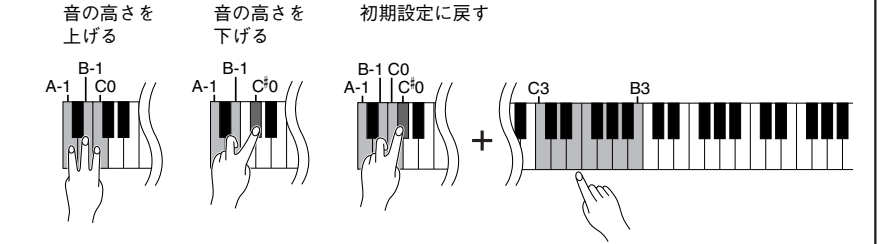

**設定範囲:427.0 ~ 453.0 Hz 初期設定:440.0 Hz**

**本 編**

# <span id="page-22-3"></span><span id="page-22-1"></span><span id="page-22-0"></span>メトロノームを使う

**この楽器は、メトロノーム(ピアノの練習でよく使われる正確なテンポを刻む道具)を備えています。ご使 用ください。**

<span id="page-22-4"></span><span id="page-22-2"></span>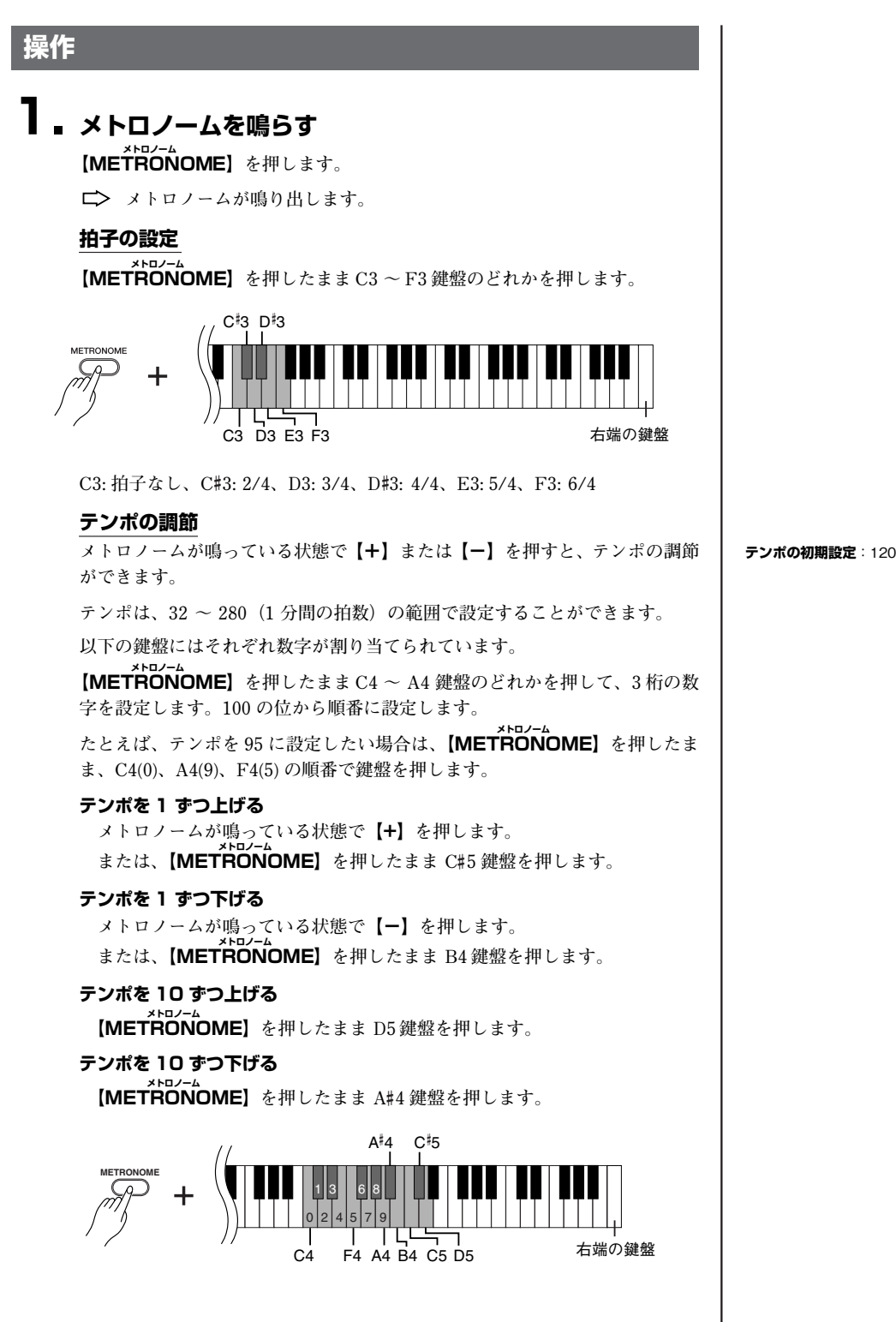

**本 編** 音色を楽しむ 音色を楽しむ

#### **テンポを初期設定に戻す**

**メトロノームが鳴っている状態で【+】と【-】を同時に押します。 または、【METRONOME メトロノーム 】を押したまま C5 鍵盤を押します。**

#### <span id="page-23-1"></span>**音量の調節**

**メトロノームの音量を設定します。**

**【METRONOME メトロノーム 】を押したまま C1 ~ G2 鍵盤のどれかを押して音量を設定 します。**

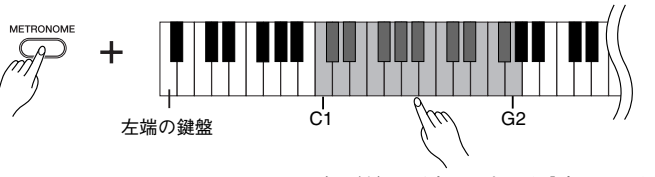

右の鍵盤ほど音量を大きく設定できます。

# **2. メトロノームを止める**

**【METRONOME メトロノーム 】を押します。**

**メトロノームが止まります。**

# <span id="page-23-2"></span><span id="page-23-0"></span>■タッチ感を変える

**鍵盤を弾く強さに対する音の強弱の付き方 (タッチ感 )を 4種類から選びます。 使う音色や演奏する曲、好みによって使い分けてください。**

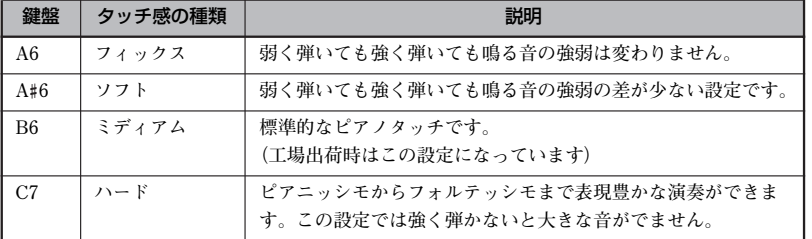

オルガンなど一部の音色ではタッチ がかかりません。

メトロノームが鳴っていない状態の ときは、【METRONOME】と【+】と 【-】を同時に押してテンポを初期設

定に戻します。

### **操作**

**【PIANO/VOICE】**を押しながら A6 ~ C7 の鍵盤を押してタッチ感度を設定します。

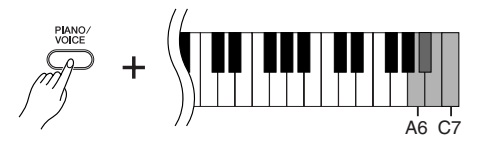

**本**

**編**

# <span id="page-24-5"></span><span id="page-24-1"></span><span id="page-24-0"></span>演奏を録音 ( 記録 ) する

<span id="page-24-4"></span>**この楽器では、録音機能を使って自分の演奏を 1 曲録音できます。 この楽器で録音した曲を「ユーザーソング」と呼びます。 自分の演奏を録音 / 再生してみましょう。**

#### **「録音」と「記録」**

**カセットテープに録音するのと楽器内の録音機能を使って録音 ( 記録 ) するのとで は、録音されるデータの形式が異なります。**

**カセットテープでは音そのものが「録音」されますが、楽器内の録音機能では音そ のものではなく、「どの音をどのタイミングで弾いたか、また音色はなにか、テンポ はいくつで…」という情報が「記録」されます。再生時は記録された情報どおりに、 「音源」部が鳴ります。**

**この楽器の録音機能を使った「録音」は、本来「記録」というべきですが、広義に 捉えて、本書では一般的に理解しやすい「録音」という言葉を使います。ただし、 特に区別してご理解いただきたい場合は、「記録」という場合もあります。**

### **操作**

### **1. 録音する音色 ( とそのほかの設定 ) を選ぶ**

**【PIANO/VOICE】**を押したまま C1 ~ A1 鍵盤のどれかを押して演奏した **い音色を選びます。[\(P18](#page-17-1))**

**必要に応じてそのほかの設定(リバーブなど)も選んでください。 【MASTER VOLUME マスターボリューム 】は弾きやすい音量に設定してください。再生のとき** にも【MASTER VOLUME】で音量を調節することができます。

# <span id="page-24-2"></span>**2. 録音モードに入る**

<span id="page-24-3"></span>**【REC レコード 】を押します。**

**【REC レコード 】のランプが点滅します。 録音を中止する場合は、もう一度【REC レコード 】を押します。**

# **3. 録音の開始**

**鍵盤を弾くと録音が始まります。 または【PLAY プレイ 】を押しても録音が始まります。 【REC レコード 】のランプが点灯し、【PLAY プレイ 】のランプが現在のテンポのタイミ ングで点滅します。**

# **4. 録音の終了**

**【REC レコード 】を押します。**

ユーザーソングはスタンダードミディ ファイル (SMF) として保存されます。 ([P31\)](#page-30-3)

ユーザーソングを他の機器に転送して 使用するときは、ミュージックソフト ダウンローダー [\(P31](#page-30-1)) が必要です。

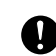

**録音済みのパートを消さないために** すでにこの楽器に演奏が録音されて いるときは、【PLAY】のランプが点 灯します。このまま録音すると、そ れまでの録音データは消えてしまい ますのでご注意ください。

デモ曲が鳴っているときは録音モード に入ることができません。

#### **演奏記憶容量**

この楽器に演奏を録音できる容量は、 100KB(およそ 11,000音符 ) です。

#### **録音済みのユーザーソングの設定 を変えたい場合は**

音色やそのほかの設定を選び【REC】 を押して録音モードに入ります。**鍵盤 を弾かずに【** $\bar{\text{REC}}$ **】を押して録音を終** 了します。 テンポの変更は、録音モードに入った あとで行なってください。

録音したユーザーソングはコンピュー ターに保存することができます。 またコンピューターから読み込んで再 生することもできます。[\(P31\)](#page-30-2)

録音の準備に時間がかかることがあ ります。準備ができたら【ŘĒČ】の ランプが点滅しますので、それまで お待ちください。

楽器が内部のメモリーにデータを書 き込んでいるとき(【ŘĒČ】と【PĽÁY】 のランプが点滅中)は電源を切らな いでください。 録音中のデータだけでなく、すべての 記憶内容が失われる原因になります。

**本**

( 記録 ) する

# <span id="page-25-4"></span><span id="page-25-2"></span><span id="page-25-0"></span>■録音した演奏を再生する

# **操作**

**1. 演奏の開始**

<span id="page-25-3"></span>**【PLAY プレイ 】を押します。**

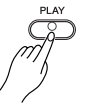

**本**

**編**

**【PLAY プレイ 】のランプが現在のテンポのタイミングで点滅します。**

# **2. 再生ストップ**

**ユーザーソングの再生が終了すると、自動的に再生前の状態に戻ります。 再生途中にストップする場合は、【PLAY プレイ 】を押します。**

# <span id="page-25-1"></span>録音した演奏を消去する

**録音したユーザーソングを消去します。**

**操作**

**1. 録音モードに入る 【REC レコード 】を押します。**

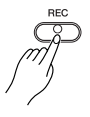

**【REC レコード 】のランプが点滅します。 ユーザーソングの消去を中止する場合はもう一度【REC レコード 】を押します。**

**2. 消去**

**【PLAY プレイ 】を押してそのまま【REC レコード 】を押します。 データが消去されました。**

**テンポの調節**

ユーザーソングを再生中に 【METRONOME】を押したまま【+】 または【-】を押すとテンポが変更 できます。 ユーザーソング再生中にメトロノー ム[\(P23](#page-22-2))を使っている場合は、【+】 または【-】を押すとテンポが変更 できます。 鍵盤でテンポを設定することもでき ます。([P23\)](#page-22-2)

消去を中止した場合も、音色など ユーザーソングの設定は、録音モー ドに入った時の設定に変更されます のでご注意ください。([P25](#page-24-2))

# <span id="page-26-3"></span><span id="page-26-0"></span>MIDI 機器の接続

**この楽器には MIDI ミディ 端子がついています。MIDI ミ ディ 機能を使って音楽の幅を広げ ることができます。**

<span id="page-26-1"></span>MIDI って何? ミディ

**MIDI ミディ (Musical Instrument Digital Interface) は、電子楽器間で演奏情報のやり とりができる世界共通の規格です。**

 $\frac{\sqrt{27}}{10}$ I 端子のある電子楽器同士を  $\frac{\sqrt{27}}{10}$ I ケーブルでつなげることで、違う楽器 **間でいろいろな演奏の情報や設定の情報などを送受信できます。 1 つの楽器で演奏するよりも高度な演奏も可能になります。**

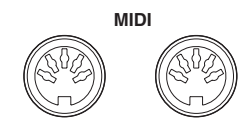

**OUT IN**

<span id="page-26-2"></span>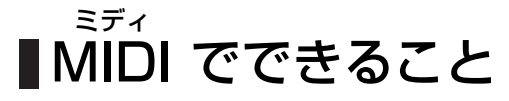

、<sub>ま。</sub><br>MIDI 機能を使えば、他の MIDI 機器との演奏情報のやりとりや、コンピュー **ターからのソングデータの読み込み、コンピューターへのユーザーソングデー タの送信などができます。**

## **● 他の MIDI ミディ 機器と接続して演奏情報を送受信する**

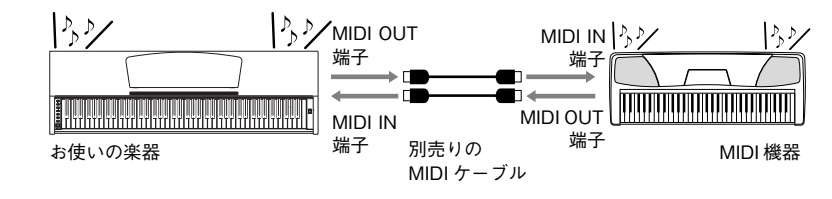

## **● コンピューターと接続して MIDI ミディ データを送受信する**

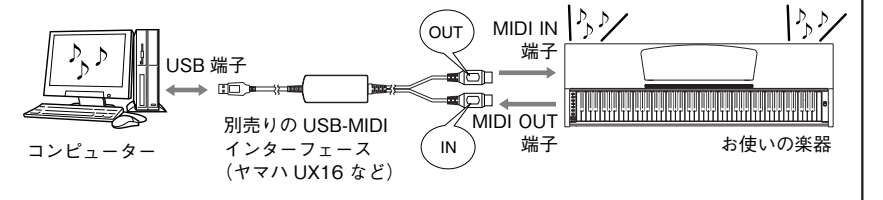

ソングデータの送受信についての詳 細は、([「コンピューターと楽器間で](#page-30-1) [ソングデータを送受信する」\(P31\)\)](#page-30-1) をご覧ください。

この楽器 から 音色デモやピアノ 50 曲のソングデータは送信できません。

MIDI ミディ 機器の中でも、機種ごとに送受 信できるMIDIデータの内容<u>が</u>同じで はないため、接続している MIDI 機器 間で共通に扱えるデータや命令だけ が送受信できることになります。 共通に扱えるデータや命令は、各機 種の 「MÍDI インプリメンテーション チャート」( 本[書 P6「](#page-5-2)データリスト」 を参照 ) を照合して調べることがで きます。

、<sub>ディ</sub><br>MIDI 機器の接続には、MIDI ケーブル (別売り)が必要です。楽器店などで お買い求めください。

長いケーブルを使用すると、送受信 のエラーが起こる場合があります。 ケーブルは 15m 以内のものをご使 用ください。

外部機器を接続する場合は、この楽 器の電源を切った状態で接続してく ださい。その後、「外部機器→この楽 器 」の順に電源を入れてください。

**本**

# <span id="page-27-1"></span><span id="page-27-0"></span>コンピューターと接続する

**コンピューターをこの楽器の MIDI ミディ 端子につなげば、コンピューターとの間で MIDI ミディ データを送受信できるよ うになります。この場合、コンピューター側にアプリケーションソフトが必要です。 また、ミュージックソフトダウンローダーをコンピューターにインストールすると楽器とコンピューター間 でソングデータを送受信することができます。[\(P31\)](#page-30-2)**

**この楽器を音源として使う場合、この楽器にない音色が使われている演奏データは、正しく再生されません。**

**コンピューターと接続する場合は、最初に、この楽器とコンピューターの電源を切った状態でケーブル接続を行ない、そ の後コンピューター → 楽器の順番で、電源を入れてください。**

#### **コンピューターの USB 端子と楽器を接続する例**

コンピューターの USB 端子と、楽器の MIDI 端子を別売の USB-MIDI インターフェース (ヤマハ UX16 など)を使用 **して接続します。**

**MIDI ミディ 機器をコンピューターで使用するには、コンピューターに USB-MIDI ミディ ドライバーを正しくインストールする必要 があります。USB-MIDI ミディ ドライバーは、シーケンスソフトなどから USB ケーブルを通じて楽器に MIDI ミ ディ 信号を送信した り、逆に楽器からシーケンスソフトなどに MIDI ミ ディ 信号を送信するためのソフトウェアです。**

**詳しくは、USB インターフェース機器に付属の取扱説明書をご参照ください。**

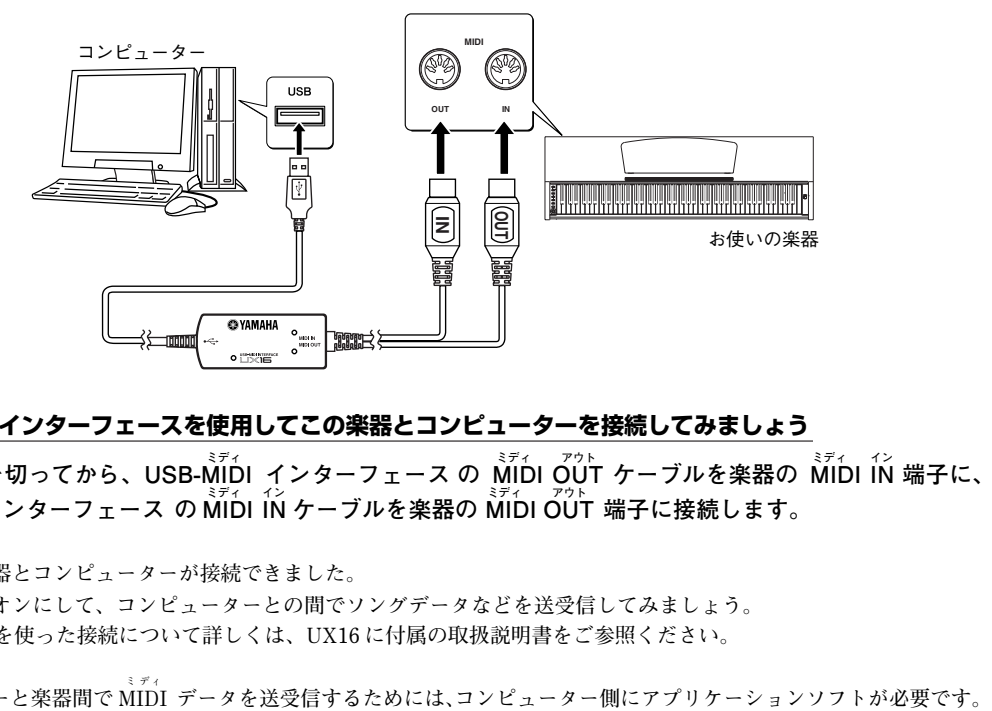

## **USB-MIDI ミディ インターフェースを使用してこの楽器とコンピューターを接続してみましょう**

楽器の電源を切ってから、USB-MIDI インターフェース の MIDI OUT ケーブルを楽器の MIDI IN 端子に、 **USB-MIDI ミディ インターフェース の MIDI ミディ IN イン ケーブルを楽器の MIDI ミディ OUT アウト 端子に接続します。**

**これでこの楽器とコンピューターが接続できました。**

**楽器の電源をオンにして、コンピューターとの間でソングデータなどを送受信してみましょう。**

**ヤマハ UX16 を使った接続について詳しくは、UX16 に付属の取扱説明書をご参照ください。**

コンピューターと楽器間で MIDI データを送受信するためには、コンピューター側にアプリケーションソフトが必要です。

**本**

**編**

# <span id="page-28-0"></span>MIDI に関する設定をする

**MIDI ミディ に関する各種設定や操作を行ないます。**

# <span id="page-28-3"></span><span id="page-28-1"></span>MIDI 送信/受信チャンネルの設定 ミディ

**MIDI ミディ 楽器どうしで、演奏情報を送受信するためには送信側と受信側で MIDI ミ ディ チャンネ ル(1 ~ 16 チャンネル)を合わせておく必要があります。ここでこの楽器から MIDI ミディ データを送受信するときのチャンネルを設定します。**

## **操作**

### **MIDI ミディ 送信チャンネルの設定**

**【DEMO/SONG】と【PIANO/VOICE】を同時に押したまま C1 ~ E2 鍵盤のどれ かを押します。**

### **MIDI ミディ 受信チャンネルの設定**

**【DEMO/SONG】と【PIANO/VOICE】を同時に押したまま C4 ~ F5 鍵盤のどれ かを押します。**

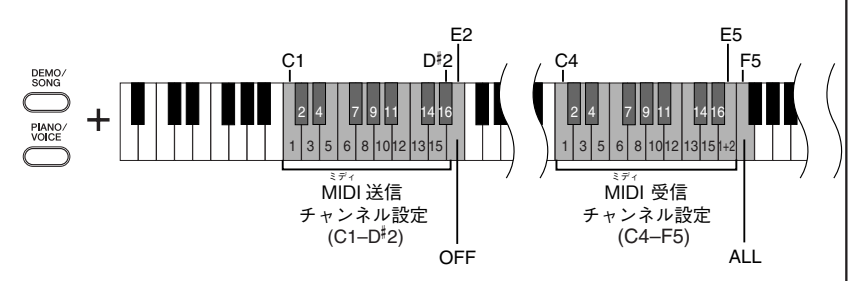

# <span id="page-28-4"></span><span id="page-28-2"></span>ローカルコントロールオン / オフ の設定

**通常、この楽器の鍵盤を弾くと本体内部の「音源」から音が出ます。この状態は「ロー カルコントロールオン」と呼ばれます。「ローカルコントロールをオフ」にすると、「鍵 盤」と「音源」が切り離され、鍵盤を弾いてもこの楽器からは音が出なくなります。一** 方、鍵盤を弾いた演奏データは MIDI 送信されますので、この楽器の音を鳴らさずに **MIDI ミディ 接続した外部の音源を鳴らしたいときなどに、ローカルコントロールをオフにし ます。**

### **操作**

**【DEMO/SONG】と【PIANO/VOICE】を同時に押したまま C6 鍵盤を押します。 C6 鍵盤を押すたびにローカルコントロールオン/オフが設定されます。**

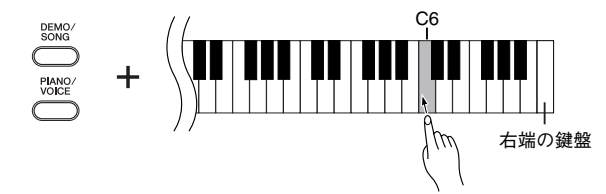

#### **デュアルのときの第 2 音色は**

ここで設定したチャンネルの次の チャンネルで送信されます。(第1音 色は、ここで設定したチャンネルで 送信されます。) ただし、上記設定 チャンネルをOFFに設定した場合は 送信されません。

#### **MIDI ミディ 受信チャンネルが「ALL」 の場合は**

「マルチティンバー」と呼ばれる仕様 になっており、外部 MIDI 機器から送 信される複数のチャンネルのデータ を、同時に受信します。複数のチャ ンネルを使って作られた演奏データ を、この楽器 で受信して再生させる ことができます。

#### **MIDI ミディ 受信チャンネルが「1+2」 の場合は**

- 〜 〜 ー 〜<br>シーケンサーなどの外部MIDI 機器か ら受信するデータのうち 1、2 チャン ネルのデータだけを受信し、この楽 器本体で再生することができます。

本体のパネル設定や手弾き音は、送 信されてくるプログラムチェンジ (音色切り替え)などのチャンネル メッセージから影響を受けません。

デモ曲 / ピアノ 50曲 (プリセット ソング)の再生データは MIDI 送信さ れません。

ローカルをオフにすると楽器本体か ら音が出なくなります。

**本**

# <span id="page-29-3"></span><span id="page-29-0"></span>■プログラムチェンジ送受信オン オフの設定

**MIDIで送信側の機器から受信側の機器の音色を切り替える情報をプログラムチェンジ** と言います。たとえばこの楽器 からプログラムチェンジを送信すると  $\stackrel{\text{def}}{\text{min}}$  接続した **外部機器の音色を切り替えることができます。(この楽器 のパネル上で音色を切り替え たときに、切り替えた音色のプログラムチェンジナンバーが送信されます。)逆に MIDI ミディ 接続した外部機器から送信されたプログラムチェンジをこの楽器が受信すると、同時 に受信している MIDI ミディ の演奏データの音色が切り替わります。(このとき鍵盤での手弾 き音色は切り替わりません。)**

**このプログラムチェンジの送受信をする場合(MIDI ミディ 接続した外部機器と音色切り替え を連動させたい場合)はオンに、送受信をしない場合(MIDI ミディ 接続した外部機器と音色 切り替えを連動させたくない場合)はオフにします。**

# **操作**

**【DEMO/SONG】と【PIANO/VOICE】を同時に押したまま C#6 鍵盤を押します。 C**#**6 鍵盤を押すたびにプログラムチェンジ送受信オン/オフが設定されます。**

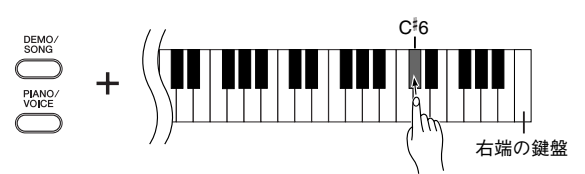

# <span id="page-29-2"></span><span id="page-29-1"></span>■コントロールチェンジ送受信オン / オフの設定

**コントロールチェンジデータとは、MIDI ミディ データのうち、演奏表現など(たとえば、ダ ンパーペダルの情報)に関するデータのことです。**

この楽器 からコントロールチェンジを送信すると MIDI 接続した外部機器の演奏をコ **ントロールすることができます。(この楽器 でダンパーペダルを操作をしたときなどに** コントロールチェンジが送信されます。)逆に MIDI 接続した外部機器から送信された **コントロールチェンジをこの楽器 が受信すると、同時に受信しているMIDI ミ ディ の演奏デー タがそれに反応します。(このとき鍵盤での手弾き音は影響を受けません)。 このコントロールチェンジの送受信をする場合はオンに、送受信をしない場合はオフ にします。**

## **操作**

**【DEMO/SONG】と【PIANO/VOICE】を同時に押したまま D6 鍵盤を押します。 D6 鍵盤を押すたびにコントロールチェンジ送受信オン/オフが設定されます。**

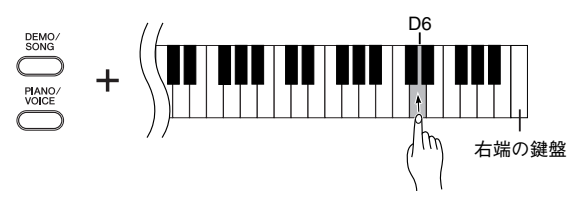

各音色のプログラムチェンジナン バーについては「MIDI ミディ データフォー マット」(本書 [P6](#page-5-2)「データリスト」 を参照)をご覧ください。

この楽器 がコントロールチェンジ として扱える情報については「MIDI データフォーマット」( 本書 [P6「](#page-5-2)デー タリスト」を参照 ) をご覧ください。

**本**

**編**

**本**

# <span id="page-30-6"></span><span id="page-30-1"></span><span id="page-30-0"></span>コンピューターと楽器間でソング

# データを送受信する

<span id="page-30-4"></span>**この楽器にはデモソングやピアノ 50 曲を内蔵していますが、そのほかにコンピュー ターからソングデータを読み込んで演奏することもできます。 この操作をするためには、下記 URL から ミュージックソフトダウンローダーをダウ ンロードし、ご使用のコンピューターにインストールする必要があります。 http://www.yamaha.co.jp/download/msd/**

### **● ミュージックソフトダウンローダー を使用するために必要なコンピューターシステム**

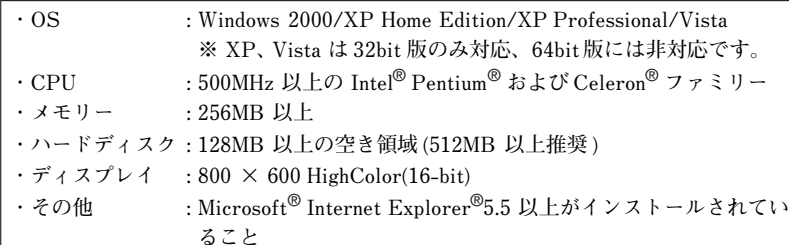

<span id="page-30-2"></span>コンピューターからソングデータ

# を楽器に読み込む

**主に、ピアノだけのソングを読み込んだり、この楽器で録音してコンピューターに保 存した曲をもう一度楽器に読み込むのに使用します。**

**SMF Format0 の MIDI ミデ ィ データはこの楽器に読み込めますが、そのデータがこの楽器に ない機能を使用している場合は、データどおりに再生できません。**

**コンピューターからソングデータを楽器に読み込む方法は、ミュージックソフトダウ ンローダーについているヘルプ「コンピューターと電子楽器の間でデータを転送する」 をご参照ください。**

**コンピューターから読み込んだ曲を聞く方法[は P17](#page-16-0) をご参照ください。**

### **● コンピューターから楽器に読み込める内容**

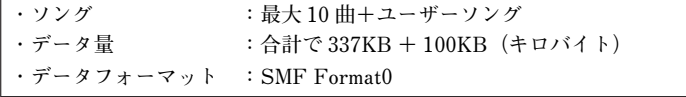

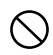

データ送信中は電源を切ったり、電源プラグを抜き差ししないでください。送信中のデー タが保存されないだけではなく、フラッシュメモリーの動作が不安定になり、メモリー内 容が電源入 / 切時にすべて消える可能性があります。

<span id="page-30-5"></span><span id="page-30-3"></span>**SMF (スタンダードMIDI ミディ ファイル)** 代表的なシーケンスフォーマッ ト ( 演奏データを記録する形式 ) の一つです。「MIDI ファイル」と 呼ばれることもあります。ファ イルの拡張子は .MID です。 SMF フォーマットでセーブされ た曲(ソング)データは、SMF 対 応の音楽ソフトやシーケンサー で手軽に再生できます。 この楽器もSMFに対応してい ます。

<span id="page-30-7"></span>ミュージックソフトダウンローダー のソフトウェアは、無料でダウン

ロードできます。

コンピューターから読み込んだソング やユーザーソングのデータは楽器のフ ラッシュメモリーに保存されます。

ミュージックソフトダウンローダー の動作中、本体の【REC】と【PLAY】 のランプが点灯します。

楽器の操作をするためには、ミュー ジックソフトダウンローダーの画面を 閉じて終了させる必要があります。

ミュージックソフトダウンローダーで 読み込むことのできるファイル名は、 英数字のファイル名に限ります。

**本**

# <span id="page-31-0"></span>■楽器からソングデータをコン ピューターに送信する

**ミュージックソフトダウンローダーを使って、楽器内のユーザーソングをコンピュー ターに送信できます。**

**ユーザーファイルをコンピューターに送信する方法は、ミュージックソフトダウン ローダーについているヘルプ「コンピューターと電子楽器の間でデータを転送する」を ご参照ください。**

#### **● 楽器からコンピューターへ送信できる内容**

**・ユーザーソング:USERSONG1.MID ・バックアップデータ:08YDP.BUP ・コンピューターから読み込んだソング**

# <span id="page-31-2"></span><span id="page-31-1"></span>■バックアップデータと初期化 (イニシャライズ)の方法

### **フラッシュメモリーへのデータバックアップ**

**下記の項目は楽器のフラッシュメモリーに保存されます。 これらは電源を切っても記憶されています。**

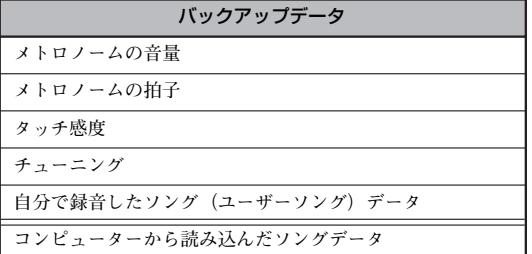

### **初期化 (イニシャライズ ) の方法**

**この操作をすると、コンピューターから読み込んだソング以外のデータが初期化(工 場出荷時の状態になります)されます。**

**右端の鍵盤(C7)を押しながら電源を入れます。 コンピューターから読み込んだソング以外のデータが初期化されます。**

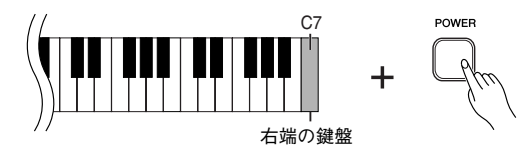

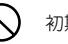

初期化実行中(【REC】と【PLAY】のランプ点滅中)は電源を切らないでください。

初期化を行なうと、自分で録音した曲 ( ユーザーソング ) は消去されますのでご注意くだ さい。

<span id="page-31-3"></span>ユーザーソングのファイル名 「USERSONG1.MID」を変更すると、 変更したファイルはこの楽器で認識 できなくなります。

メトロノームの音量 / 拍子、タッチ 感度、チューニング、ユーザーソン グ のバックアップデータは 「08YDP.BUP」というファイル名で 保存されます。このバックアップ データをコンピューターとの間で送 受信することができます。

この楽器 が、何らかの原因で操作不 能になったり、誤動作した場合は、 一旦電源を切り、初期化を行なって ください。

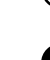

# <span id="page-32-1"></span><span id="page-32-0"></span>困ったときは

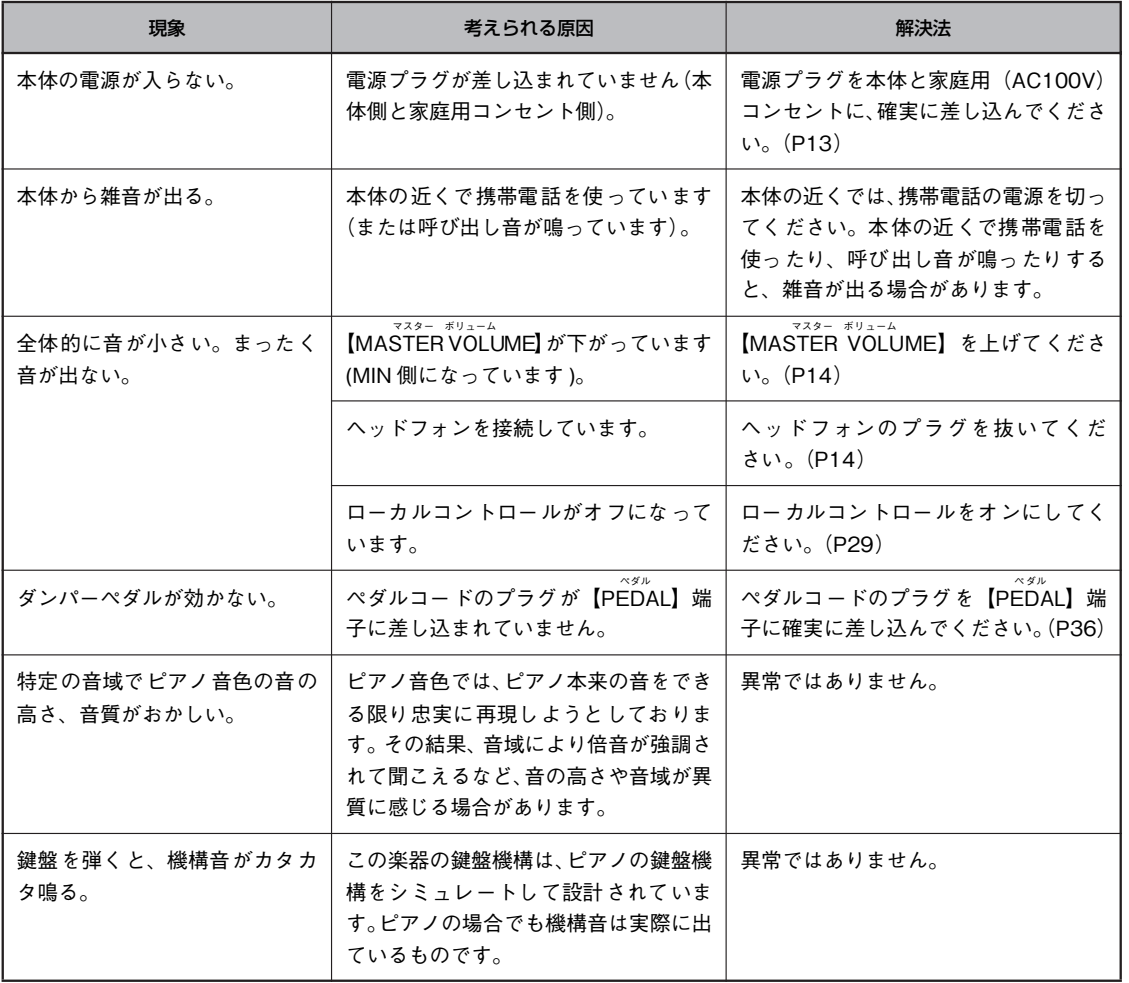

**本**

困ったときは 困ったときは

# <span id="page-33-1"></span><span id="page-33-0"></span>J-9000 の組み立て方

<span id="page-33-2"></span>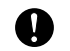

部品をまちがえたり、向きをまちがえないように注意して、手順どおりに組み立ててください。

- 組み立ては、必ず 2 人以上で行なってください。
- 平らな場所で組み立ててください。

必ず付属のネジ(または指定されたサイズのネジ)をご使用ください。 サイズの違うネジを使用すると、製品の破損や故障の原因になります。

- ネジは各ユニット固定後、ゆるみがないようきつく締め直してください。
- 解体するときは、組み立てと逆の手順で行なってください。

**ネジのサイズに合ったプラス (+) のドライバーを用意してください。**

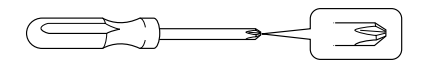

<span id="page-33-3"></span>**すべての部品を取り出し、部品がそろっているか確かめ てください。**

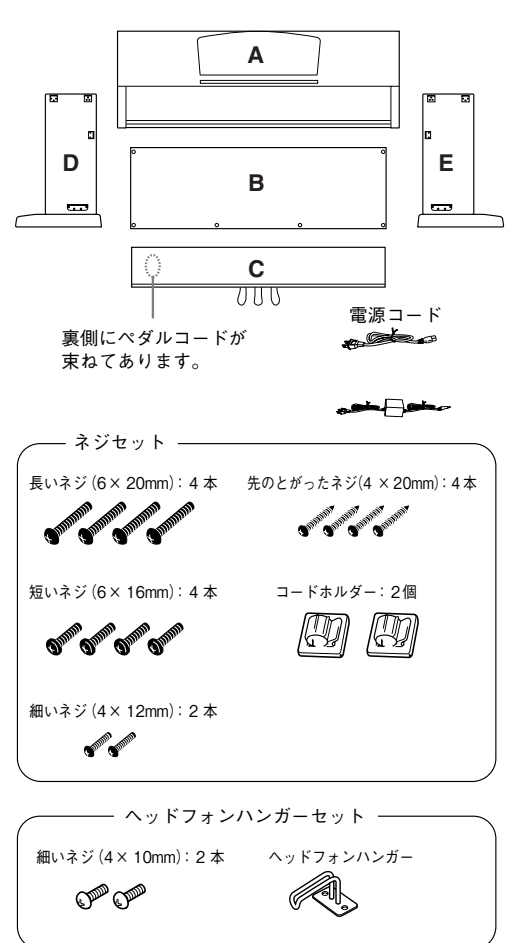

## **1 D と E に C を仮留めする。**

**1-1 ペダルコードをほどきます。 外したビニールひもは、手順6で使用します。 1-2 C の両端に Dと E を合わせて置きます。 1-3** 長いネジ (6 × 20mm) で仮留めします。

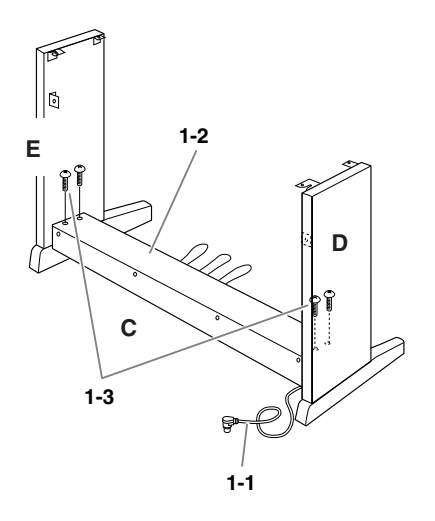

### **2 B を固定する。**

**モデルによっては、B の裏表で色が違う場合があり ます。**

**この場合は、演奏者側から見たときに B の色と D、 E の色が同じになる向きで、B を取り付けます。**

- **2-1 B の下側を足のふちにのせてから、上側をは めます。**
- **2-2 上側を、細いネジ(4 × 12mm)で仮留めします。**
- **2-3 D と E の下部を左右から押しながら、下側の 左右を、先のとがったネジ(4 × 20mm)で 固定します。**
- **2-4** 下側の残り 2ヵ所を先のとがったネジ (4 × **20mm)で固定します。**
- **2-5 仮留めした上側のネジ(手順 2-2)をきつく 締め直します。**

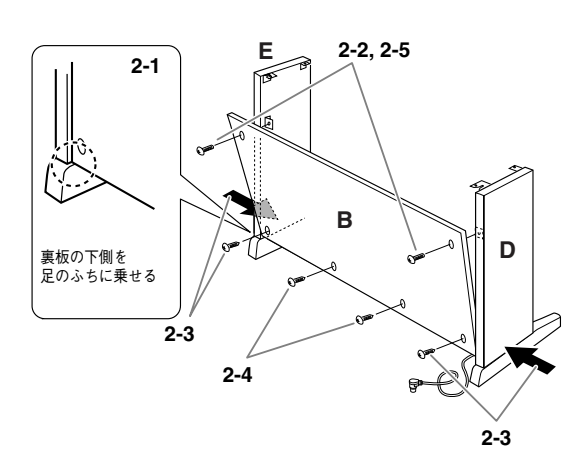

### **3 C を締め直す。**

**C を仮留めしたネジ(手順 1-3)をきつく締め直し ます。**

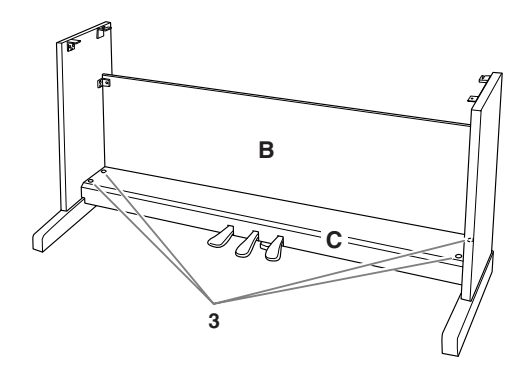

**4 A を乗せる。**

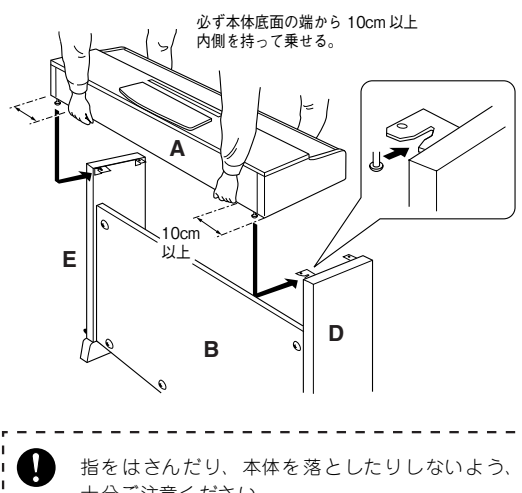

十分ご注意ください。

指定した位置以外を持たないでください。

### **5 A を固定する。**

**5-1 前面から見て、A の張り出し部分が左右均等 になるように調整します。**

**5-2 前面から、短いネジ(6×16mm)で固定します。**

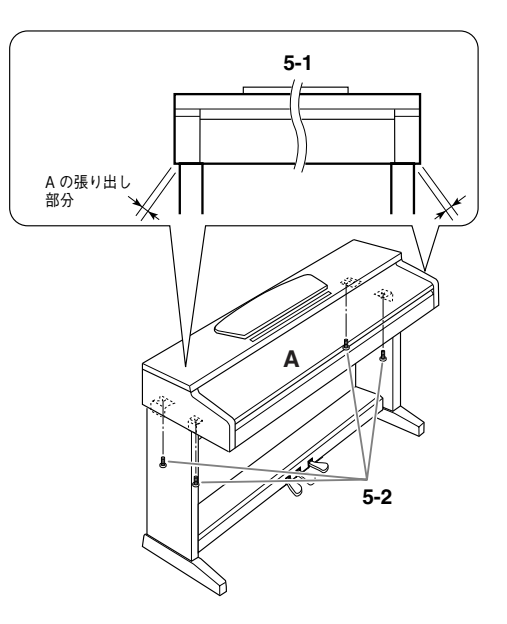

**付**

## <span id="page-35-0"></span>**6 ペダルコードと電源コードを接続する。**

- <span id="page-35-1"></span>**6-1 ペダルコードのプラグを背面からペダル端子 に差し込みます。**
- **6-2 コードホルダーを貼り付け、ペダルコードを 固定します。**
- **6-3 ペダルコードを、ビニールひもで束ねます。 6-4 電源コードのプラグを背面から差し込みます。**

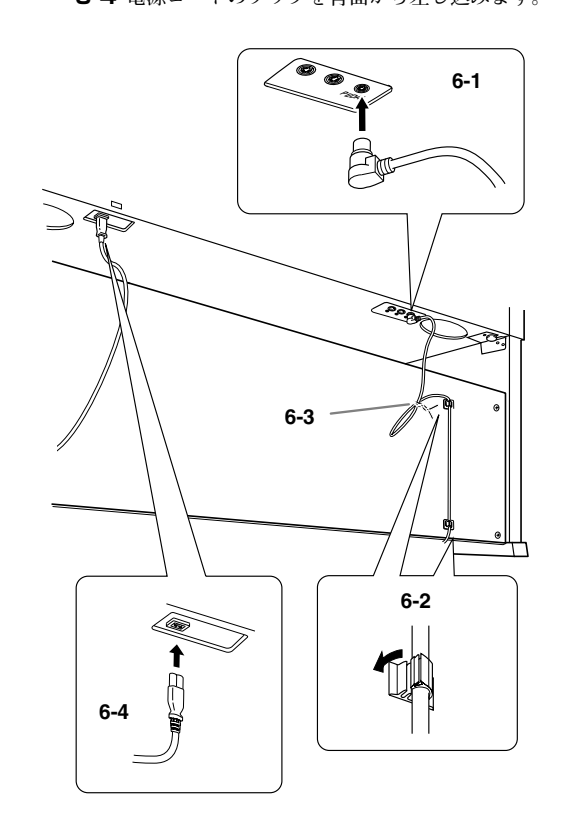

- **8 ヘッドフォンハンガーを固定する。**
	- **付属のネジ(4 × 10mm)2 本で、図のように取り 付ける。**

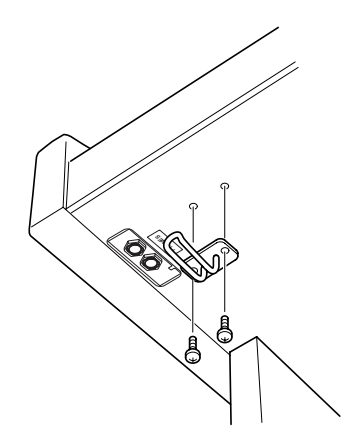

**付**

**7 アジャスターを回す。**

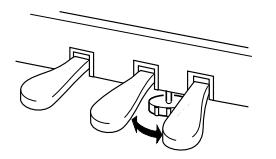

アジャスターを回して、床にぴったりつける。

<span id="page-36-0"></span>**■ 組み立て後、必ず以下の点をチェックしてください。**

- ・ 部品が余っていませんか? →組み立て手順を再確認してください。 ・ 部屋のドアなどがこの楽器にあたりませんか? →この楽器を移動してください。
- ・ この楽器がぐらぐらしませんか? →ネジを確実に締めてください。
- ・ ペダルを踏むと、ペダルボックスがガタガタしませ んか? →アジャスターを回して床にぴったりつけてくだ
- さい。
- ・ ペダルコード、電源コードのプラグが、確実に本体 に差し込まれていますか? →確認してください。
- ・ 使用中に本体がきしむ、横ゆれする、ぐらぐらする などの症状がでたら、組み立て図に従って各部のネ ジを締め直してください。

**組み立て後、本体を移動するときは、必ず本体の底面 を持ってください。** 天板やキーカバーを持たないでください。本体が破損  $\infty$ したり、お客様がけがをしたりする原因になります。 キーカバー 天板Х

<span id="page-36-1"></span>. . . . . . . . . . . . . . . . . . .

--------

**付**

<span id="page-37-3"></span><span id="page-37-0"></span>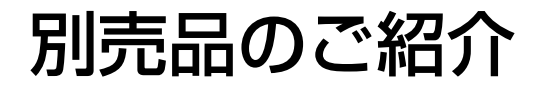

#### **ヘッドフォン HPE-160 USB-MIDI**

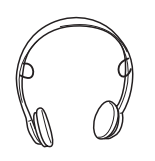

## **ミディ インターフェース UX16**

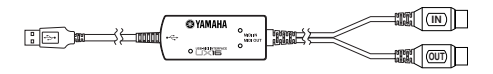

USB パソコンと MIDI 機器を接続できる USB-MIDI イ **ンターフェースです。**

# <span id="page-37-2"></span><span id="page-37-1"></span>仕様

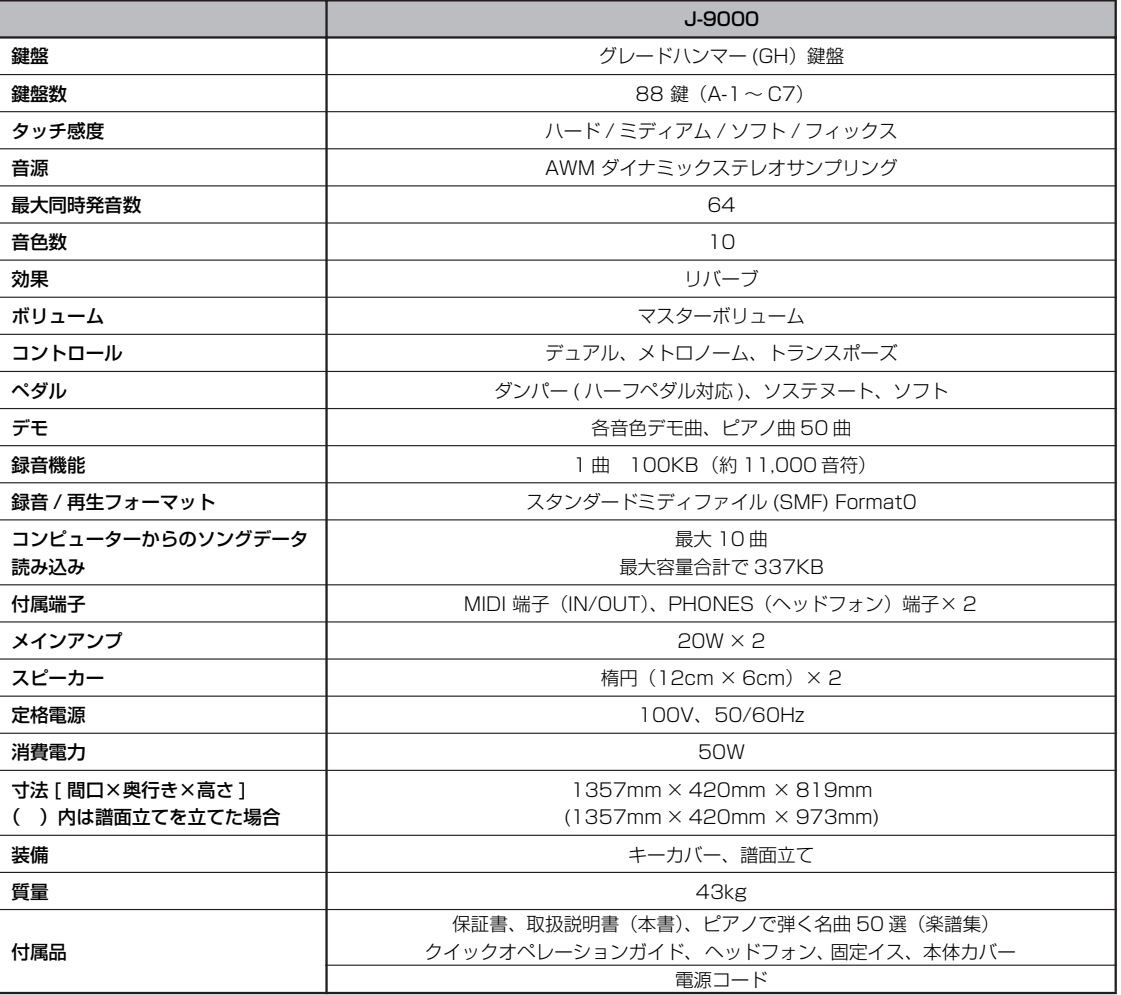

**・ 仕様および外観は、改良のため予告なく変更することがあります。**

**付**

<span id="page-38-0"></span>· この取扱説明書の全体の流れを見たい場合は、「目次」P9をご覧ください。

### 記号・数字・ABC 順

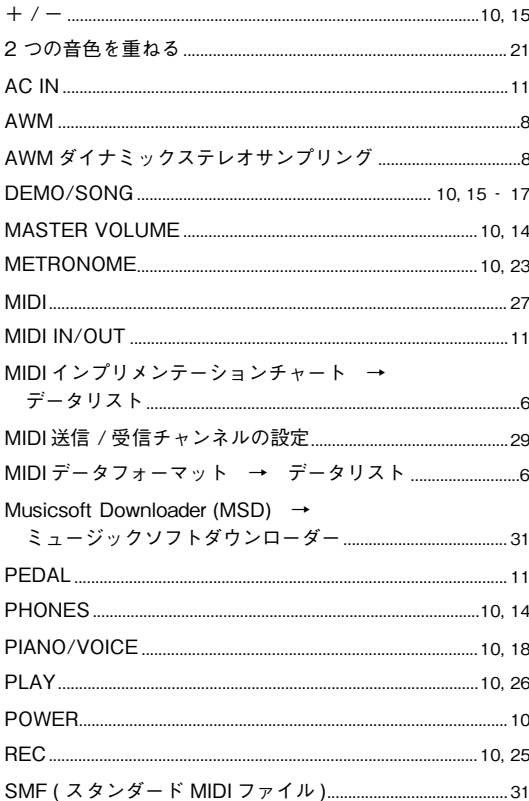

### あいうえお順

### あ

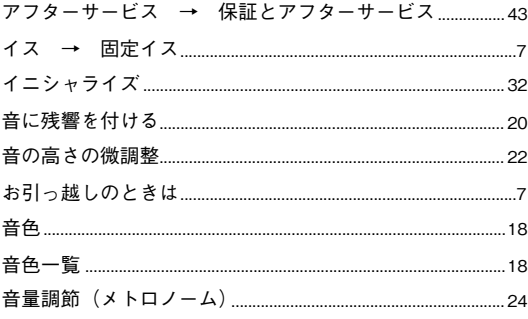

### か

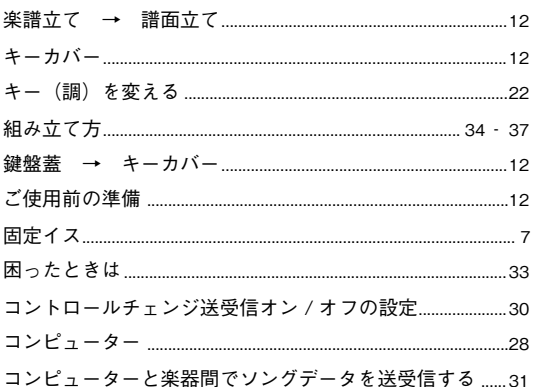

### さ

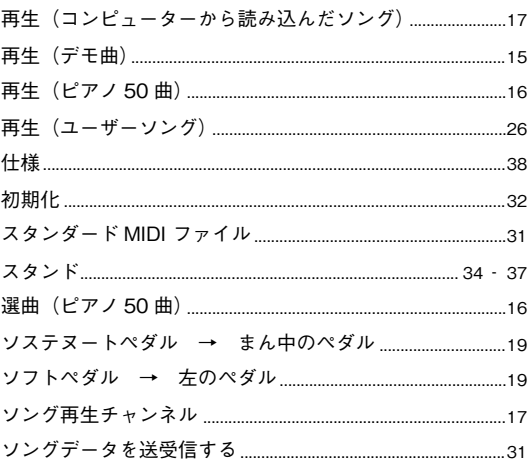

## た

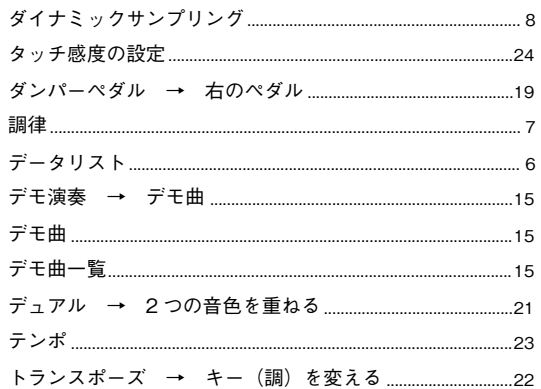

### $\pmb{\hbar}$

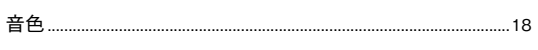

# $\overline{\mathbf{a}}$

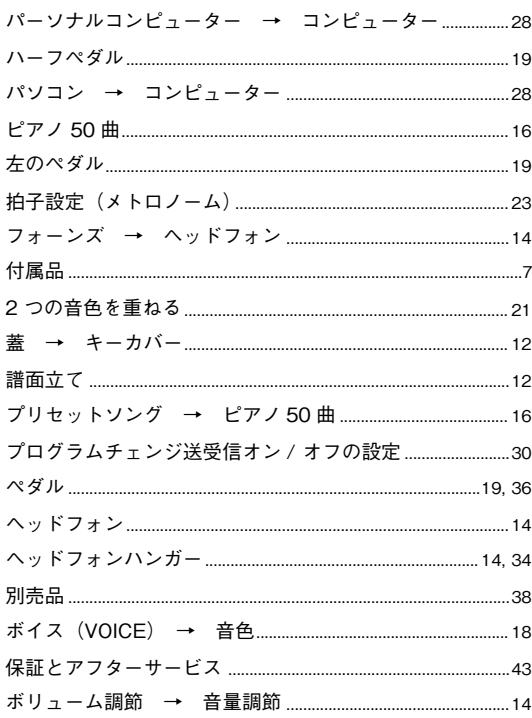

## $\pmb{\ddot{\pi}}$

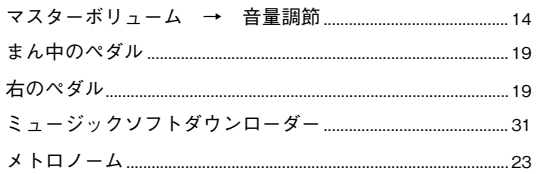

### ゃ

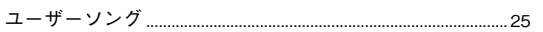

## $\tilde{\mathbf{5}}$

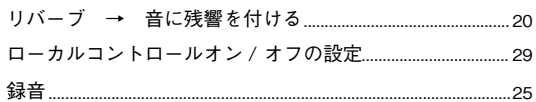

録

付

MEMO

MEMO

# <span id="page-42-1"></span><span id="page-42-0"></span>保証とアフターサービス

**サービスのご依頼、お問い合わせは、お買い上げ店、また はお近くのヤマハ電気音響製品サービス拠点にご連絡く ださい。**

#### **●保証書**

**本機には保証書がついています。**

**保証書は販売店がお渡ししますので、必ず「販売店印・お 買い上げ日」などの記入をお確かめのうえ、大切に保管し てください。**

#### **●保証期間**

**お買い上げ日から本体は 1年間、ヘッドフォンは6ヵ月です。**

#### **●保証期間中の修理**

**保証書記載内容に基づいて修理いたします。詳しくは保証 書をご覧ください。**

#### **●保証期間経過後の修理**

**修理すれば使用できる場合は、ご希望により有料にて修理 させていただきます。**

**下記の部品については、使用時間や使用環境などにより劣 化しやすいため、消耗に応じて部品の交換が必要となりま す。消耗部品の交換は、お買い上げ店またはヤマハ電気音 響製品サービス拠点へご相談ください。**

#### **消耗部品の例**

**ボリュームコントロール、スイッチ、ランプ、リレー 類、接続端子、鍵盤機構部品、鍵盤接点、フロッピー ディスクドライブなど**

#### **●補修用性能部品の最低保有期間**

**製品の機能を維持するために必要な部品の最低保有期間 は、製造打切後 8 年です。**

#### **●修理のご依頼**

**まず本書の「困ったときは」をよくお読みのうえ、もう一 度お調べください。**

**それでも異常があるときは、お買い上げの販売店、または 最寄りのヤマハ電気音響製品サービス拠点へ修理をお申 し付けください。**

#### **●製品の状態は詳しく**

**修理をご依頼いただくときは、製品名、モデル名などとあわ せて、故障の状態をできるだけ詳しくお知らせください。**

#### **■ヤマハ電気音響製品サービス拠点**

**(修理受付および修理品お持込み窓口)**

#### **◆修理のご依頼 / 修理についてのご相談窓口 ヤマハ電気音響製品修理受付センター**

**受付時間 月曜日~金曜日 9:00 ~ 19:00 土曜日 9:00 ~ 17:30**

**(祝祭日および弊社休業日を除く)**

ナビダイヤル ナビダイヤル 20570-012-808 ※一般電話・公衆電話からは、市内

通話料金でご利用いただけます。

**FAX (053)463-1127**

#### **◆修理品お持込み窓口**

**受付時間 月曜日~金曜日 9:00 ~ 17:45 (浜松サービスステーションは 8:45 ~ 17:30) (祝祭日および弊社休業日を除く)**

**\* お電話は、電気音響製品修理受付センターでお受けし ます。**

#### **北海道サービスステーション**

**〒 064-8543 札幌市中央区南 10 条西 1 丁目 1-50 ヤマハセンター内 FAX (011)512-6109**

#### **首都圏サービスセンター**

**〒 143-0006 東京都大田区平和島 2 丁目 1-1 京浜トラックターミナル内 14 号棟 A-5F FAX (03)5762-2125**

#### **浜松サービスステーション**

**〒 435-0016 浜松市東区和田町 200 ヤマハ ( 株 ) 和田工場内 FAX (053)462-9244**

#### **名古屋サービスセンター**

**〒 454-0058 名古屋市中川区玉川町 2丁目1-2 ヤマハ(株)名古屋倉庫 3F FAX (052)652-0043**

#### **大阪サービスセンター**

#### **〒 564-0052**

**吹田市広芝町 10-28 オーク江坂ビルディング 2F FAX (06)6330-5535**

#### **九州サービスステーション**

**〒 812-8508 福岡市博多区博多駅前 2 丁目 11-4 FAX (092)472-2137**

**\* 名称、住所、電話番号などは変更になる場合があります。**

**付**

# ヤマハ株式会社

### デジタルピアノに関するお問い合わせ窓口

クラビノーバ・ポータブル楽器 インフォメーションセンター

- 〒430-8650 静岡県浜松市中区中沢町10-1 TEL. 053-460-5272
- ●受付日 月曜日~土曜日(祝日およびセンターの休業日を除く)
- ●受付時間 10:00~18:00 (土曜日は10:00~17:00) http://www.yamaha.co.jp/support/

国内営業本部

ピアノ企画部 企画グループ

〒108-8568 東京都港区高輪2-17-11 TEL (03) 5488-6795

PA・DMI事業部

EKBマーケティング部 CL・PKグループ 〒430-8650 静岡県浜松市中区中沢町10-1 TEL (053) 460-3275

### インターネットホームページのご案内

製品等に関する情報をホームページ上でご案内しております。 ご参照ください。

- ・電子ピアノ/キーボードのホームページ http://www.yamaha.co.jp/product/epiano-keyboard/
- ・ヤマハマニュアルライブラリー http://www.yamaha.co.jp/manual/japan/
- ・あなたの音楽生活をフルサポート ミュージックイークラブ http://www.music-eclub.com/
- ・お客様サポート&サービス http://www.yamaha.co.jp/support/

※名称、住所、電話番号、URLなどは変更になる場合があります。